# Download Panel & Content Handler

*Mozilla Firefox*

### *Table of Content*

Download Flow on Toolbar Download Alert as Badges Download Icon on Toolbar Download Multiple Files Download Status - Common Download Status- Alert Start Download & Complete Pause & Resume Cancel & Restart Fail & Restart Malware Uncommon download Unwanted download Modal pop-up in the Downloads Library Hover for More Hover List Right clicks

- *I* Release Notes
- *II* Overview
	- Project Scope Project Briefing Term Specification

### **III** Download Panel

### *IV* Content Handler

Current Flow

Redesigned Flow

Handling Options

Handlers in Preferences

File Handler

Register Plug-in/Extension as File Handler

Remove File Handler

Protocol Handler

Register Web App as Protocol/Mime type Handler

Open Default Protocol

Open Non-Default Protocol

Remove Protocol Handler

Feed and Podcast

#### Duplicate Downloads

### *Release Notes*

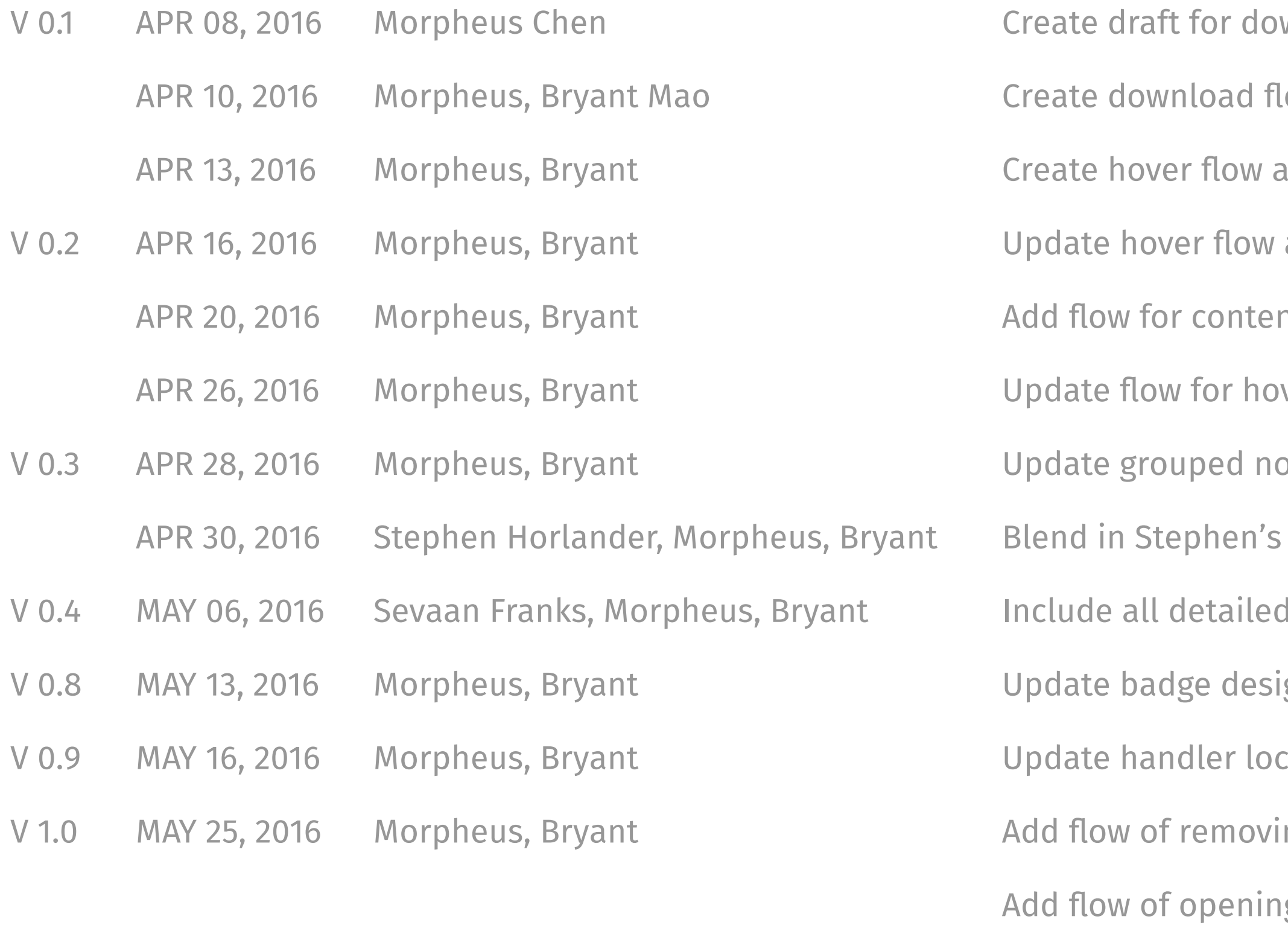

V 1.1 JUN 23, 2016 Morpheus, Bryant

- wnload panel & content handler
- ow chart
- and download icon on toolbar flow
- and add malware, uncommon and unwated
- nt handler
- ver state and content handler
- otifications, clear list, and hover state.
- previous proposals about download panel
- spec from Sevaan about malware
- gn, right click and content handler
- ations and split to file and protocol handlers
- ng file/protocol type from handler
- g default/non-default protocol link
- Update current/redesigned content handling flow chart Add project briefing
- Put "pause" feature back to contextual menu
	-

Edit native app for protocol

### *Release Notes*

Create 5.8 Duplicate downloads

- V 1.2 JUL 07, 2016 Morpheus, Bryant Update copy strings, find more details here: https://goo.gl/lixc90 Update 5.4.2 for unknown size download
	-
	- Remove all "Add-on" in file handler section
	- Update 6.5 for "Always Ask" and Edit for OS default application
	- Create 6.6 for special cases, including web feed, podcast, etc

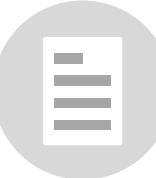

*OVERVIEW*

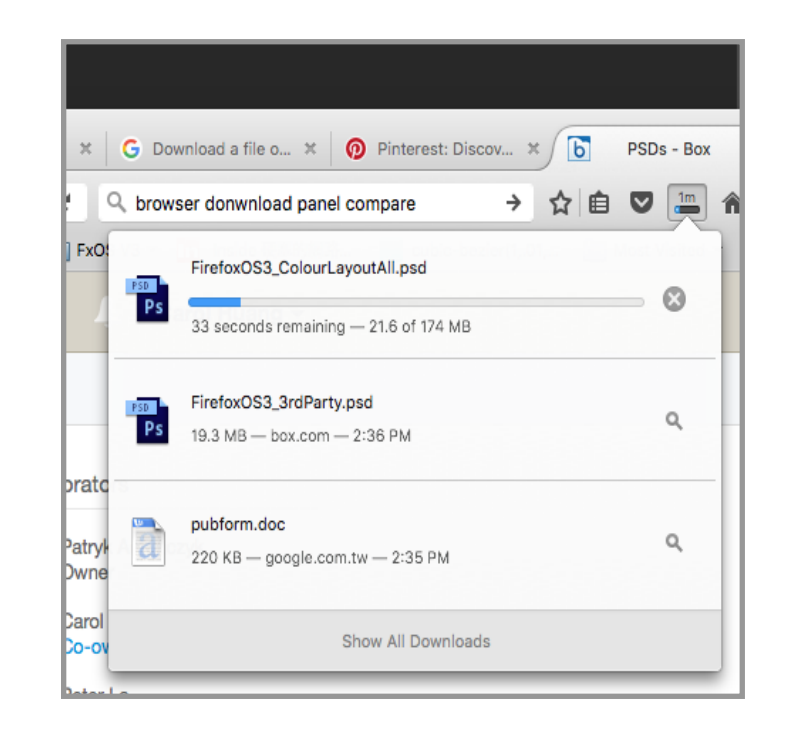

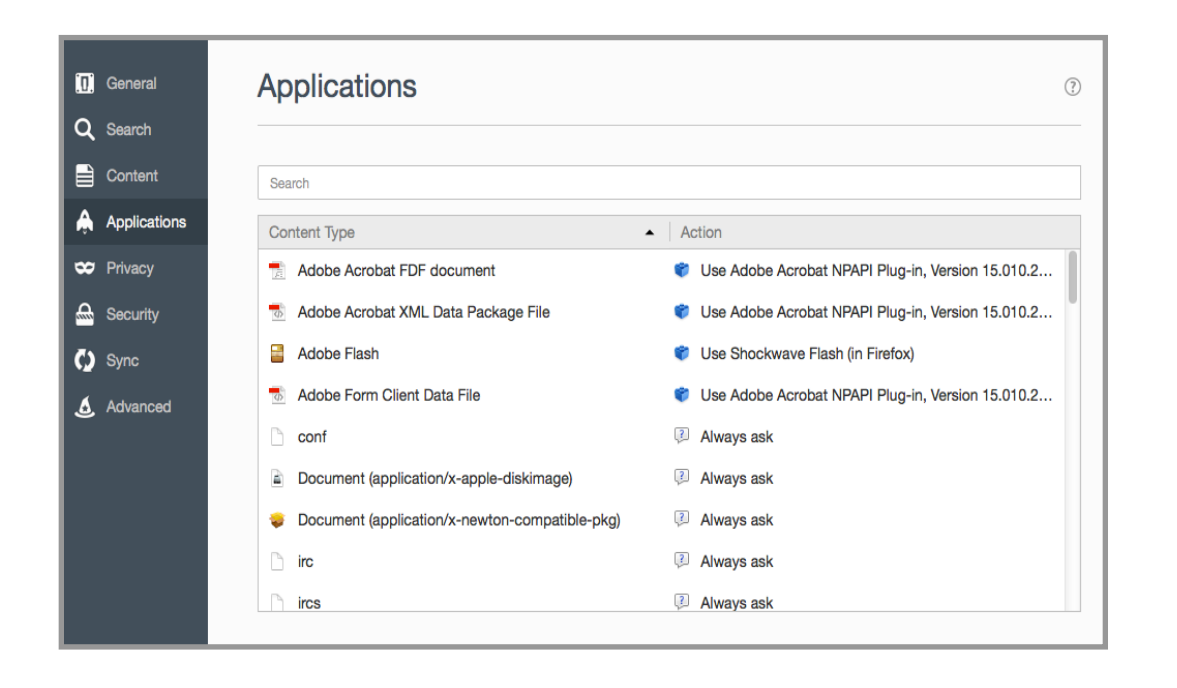

### *Download panel*

The section includes the UX details for download icon on toolbar, download panel and all download status. The design principle is to provide the most important information and useful actions for entire download flow.

### *Applications*

The section includes the UX details for file handlers, protocol handlers and advanced settings. Content handler provides specific configurations for user to control the default settings for different files and protocols.

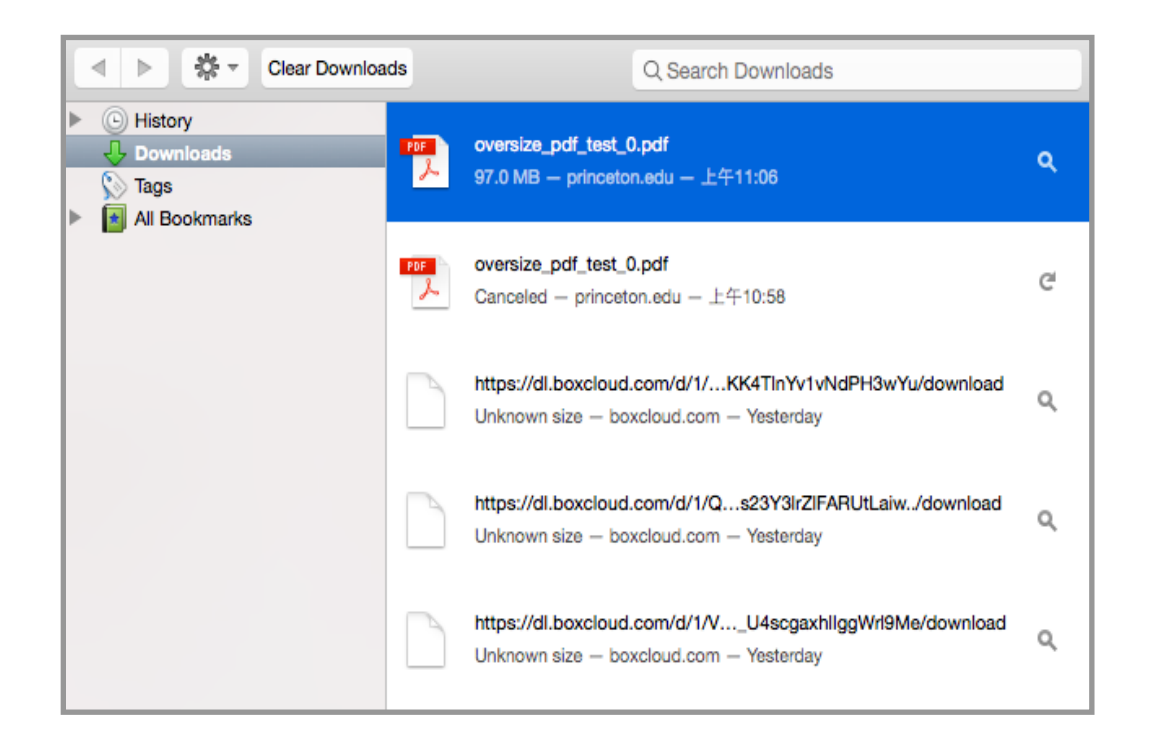

### *Download library (Out of scope)*

The section contains the UX details for download manager. Download manager is another space to provide user not only entire download history but also more actions than download panel.

Note: it is planned to blend into activity stream

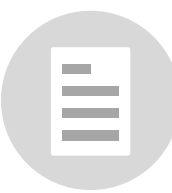

## *Project Briefing*

### *Streamline the experience of utilizing the web content, but do not lose the flexibility Firefox has by keeping advanced options in context.*

### *OVERALL*

- *Access to content as fast as possible*
- *Raise the awareness of overall content handling process*
- *Do what the web do best and handover tasks to OS if it can do better*
- *Information and actions should be delivered contextually*
- *Make the default action easy, the advanced powerful*

### *FILE*

- *Preview the file in the browser as long as we can. otherwise download it directly*
- *Make concurrent downloads in summary more visible*
- *Allow users to use different handlers to render files on browser*

### *PROTOCOL*

- *Only request users' attention if there is no available handler to open the protocol*
- *Make handler of preference more visible and understandable*
- *Allow users to set applications as specified handler in one click*

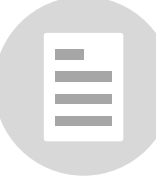

## *Term Specification*

**Handler** Protocol **v** Default Action **nailto M** Open with Gmail  $\blacktriangledown$  $\Box$  irc *Default Handler* **Open with Mitbit**  $\overline{\mathbf{v}}$ webcal 30 Open with 30 boxes  $\blacktriangledown$ 

**Notification**

**Notification Bar**

Set Gmail (https://mail.google.com/) as default application to open all email links? Never ask again Never ask again Set as default

**Downloand Panel**

**Download Summary**

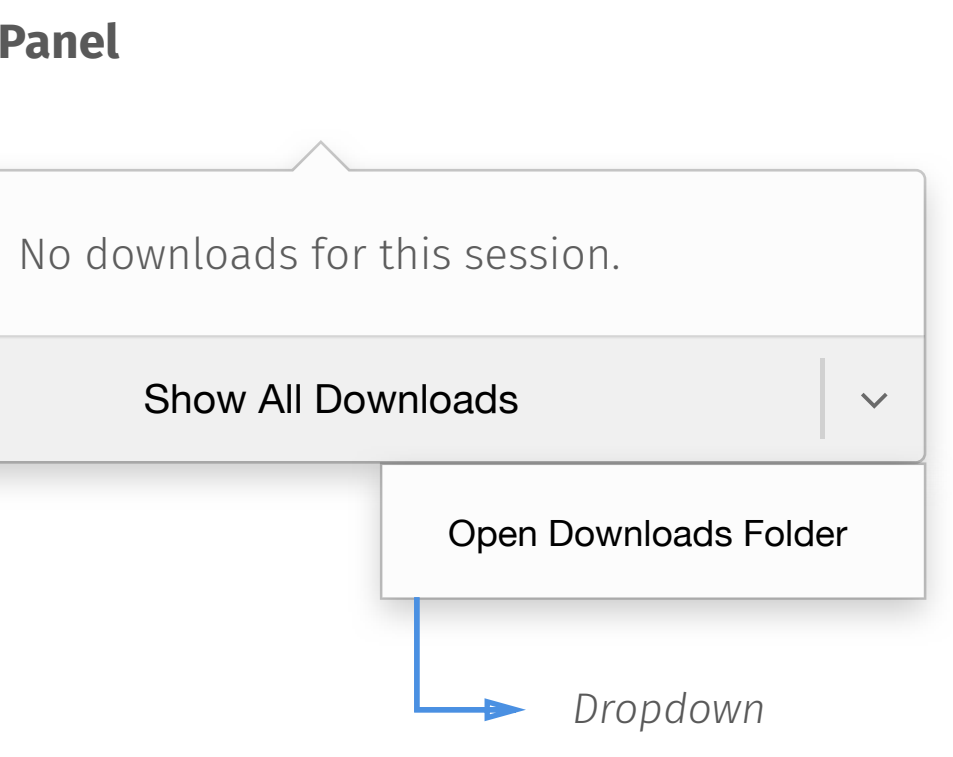

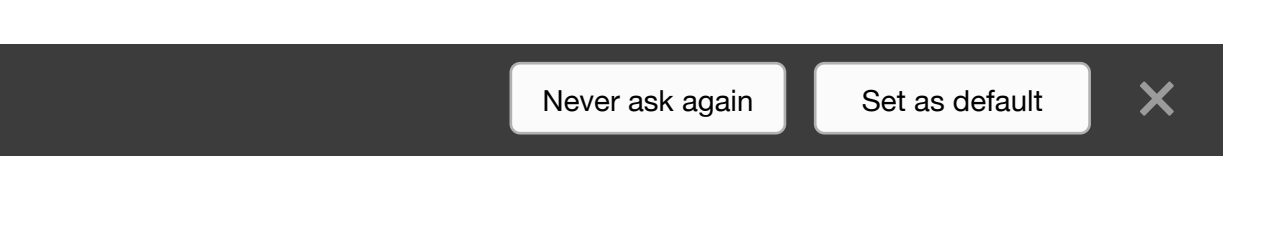

≣

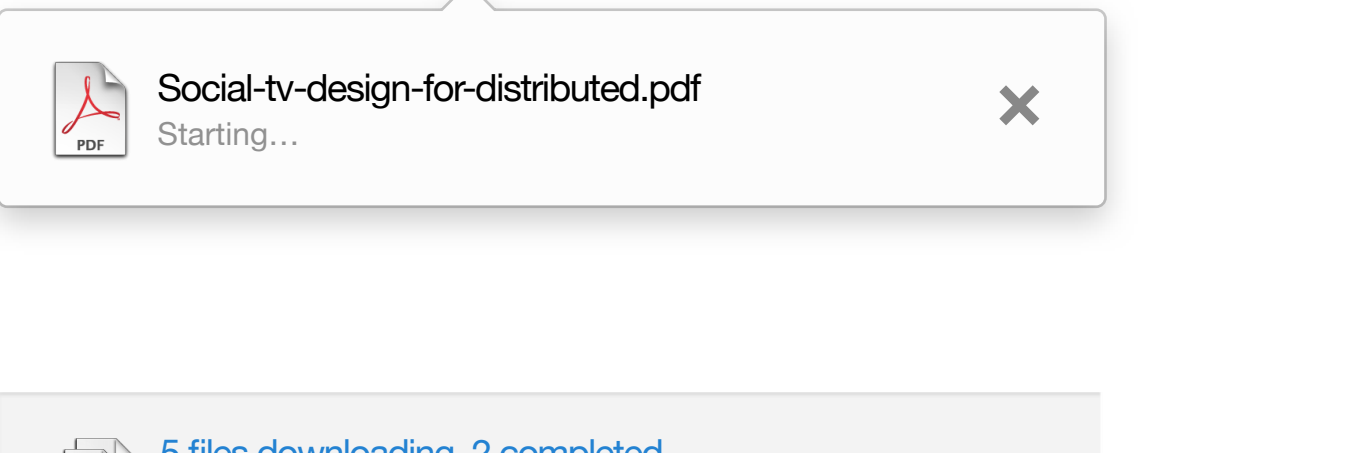

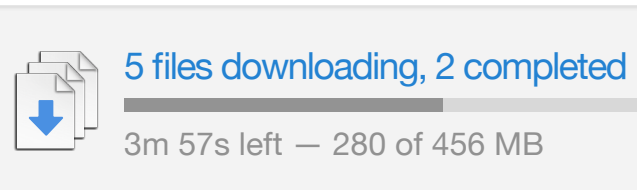

### *Term Specification*

Add-ons are installable enhancements to Firefox browser. Add-ons allow the user to add or augment application features, use themes to their liking, and handle new types of content. It consists of Extension, Plug-in , Themes and Language Pack - Wikipedia

Modify the behavior of existing features or add new features. The feature could be something in the user interface or a functional feature that manifests itself when a certain action is performed.

Render web contents that the program cannot natively render.

Strictly modify certain elements of the user interface.

# **Plug-in Add-on Extension**

### **Themes Language Pack**

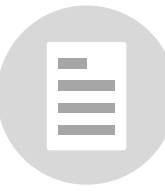

# *DOWNLOAD PANEL*

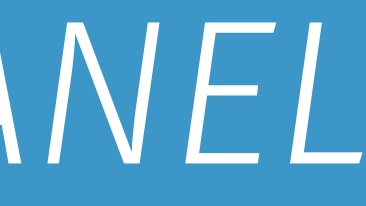

## *Download Flow on Toolbar*

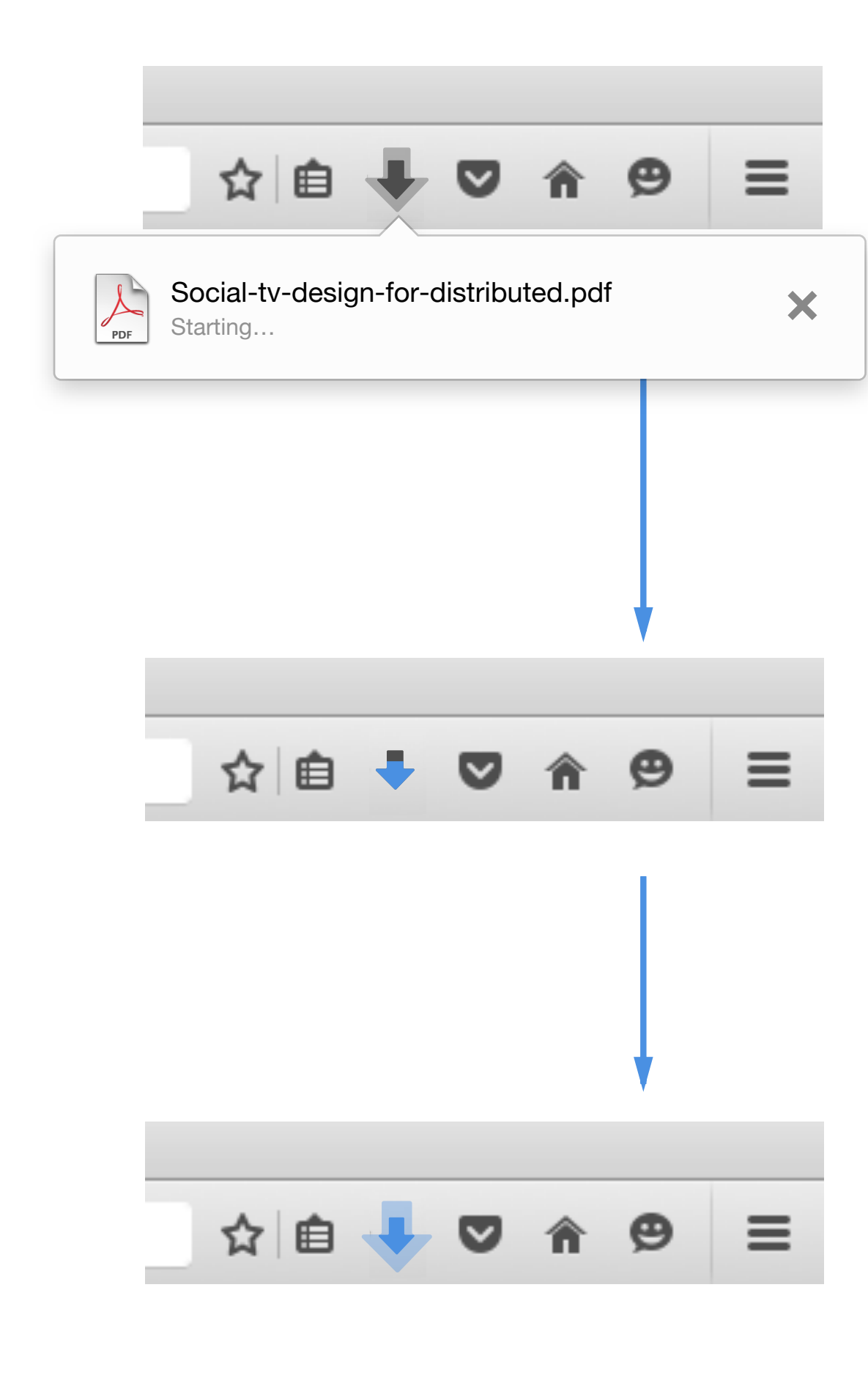

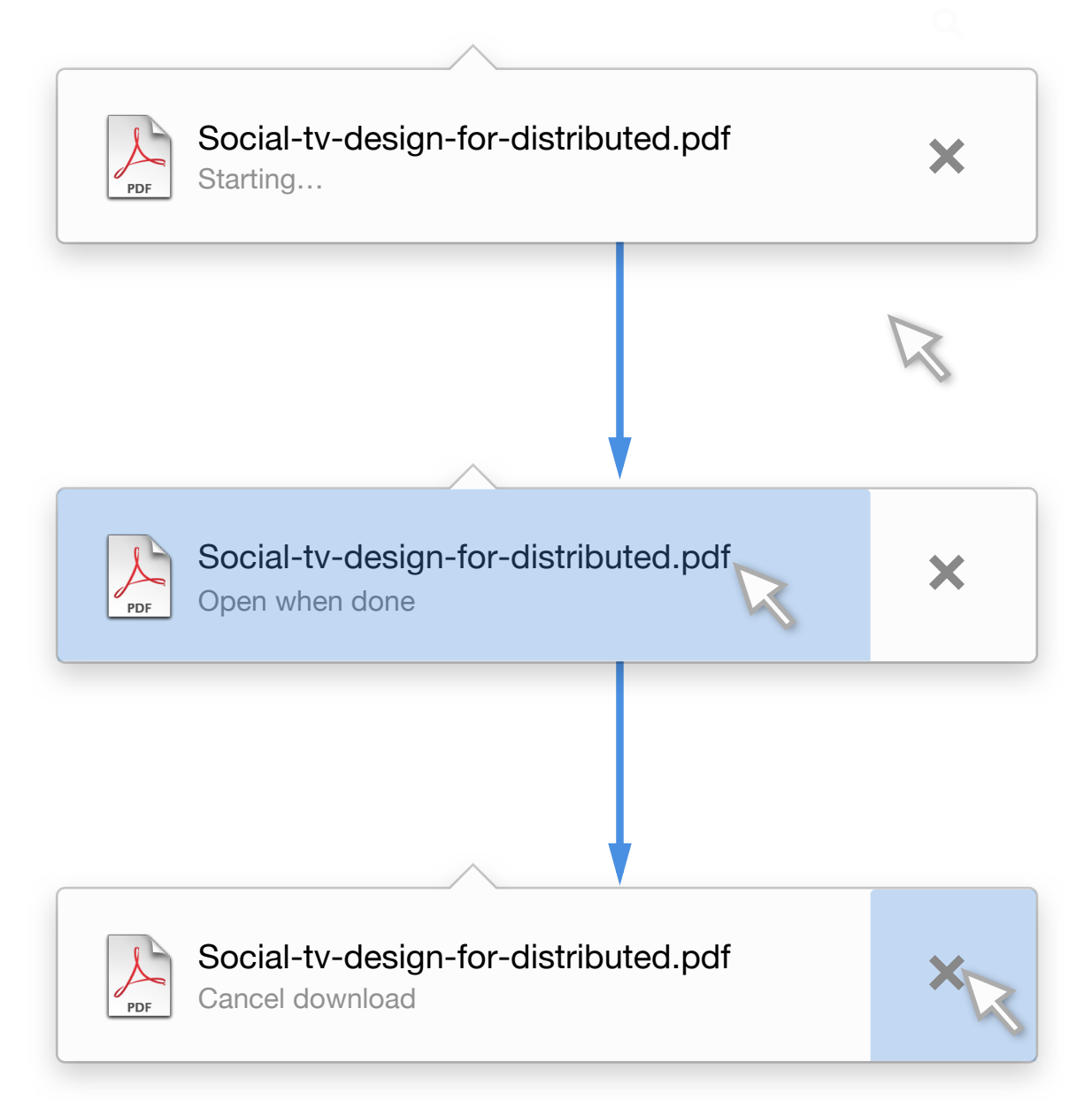

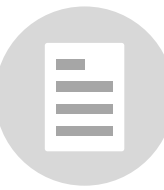

#### **Start Download**

#### **Downloading**

#### **Download Complete**

Transition for download start

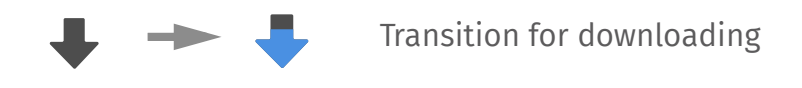

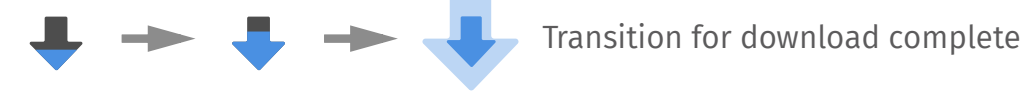

*1. Pop out download notification immediately 2. Hide the download notification after 5 seconds*

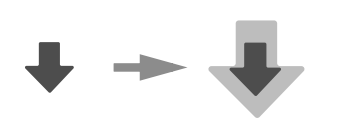

*When hovering on the notification, it fuctions as the items within the download panel, please refer to "Hover for More" section for all hover state.* 

*1. While downloading, show progress bar on download icon*

*2. Multiple files downloading, show overall progress* 

*Once there is a download completed, show expanding/flashing transition to notify the user, and keep the progress bar running if there are more downloadings*

### **Hover for Actions**

#### **Alert: Failed/ Malware/ Unwanted/ Uncommon**

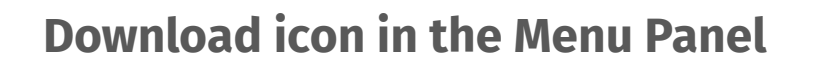

*When a user downloads a file, the status of the download is show in the toolbar.* 

*If the download icon has been moved to the menu pan the badges appear on the menu icon.*

- *1. Pop out download notification immediately*
- *2. Hide the download notification after 5 seconds*
- *3. The alert badge will disappear when user click on it to find more detail*
- *4. Whenever an alert, show alert badge*

*If there is a browser update available at the same time*, the download badging will supercede the update icon *the menu. Once the menu is opening, the badging can disappear after.*

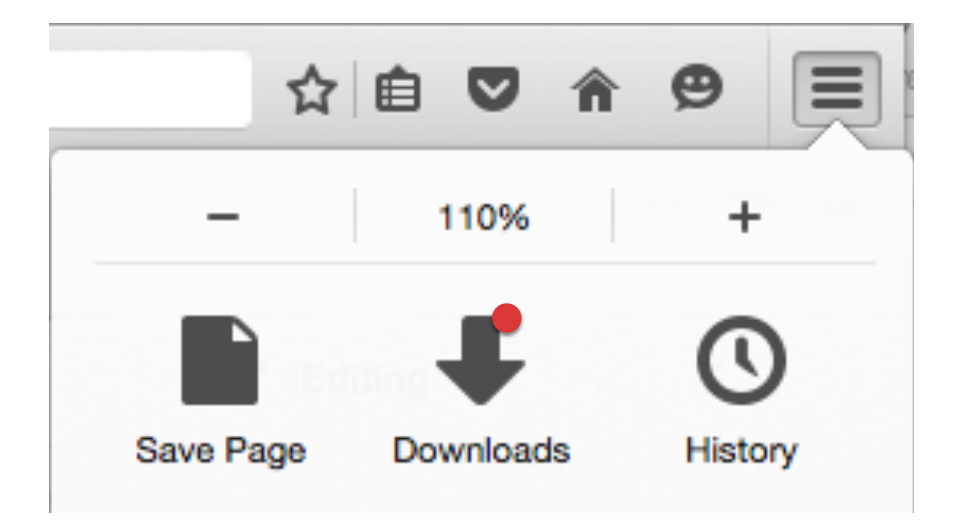

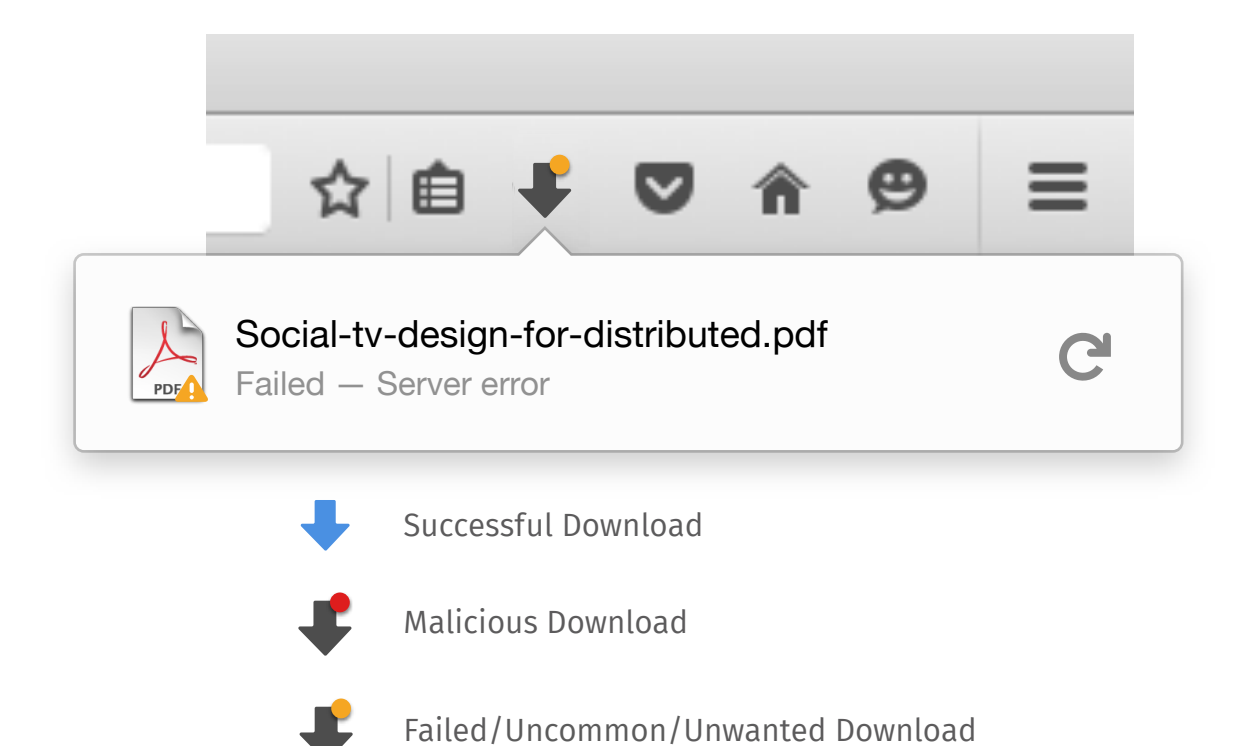

# $\mathbf \cdot$

*When the menu is open, the badge can be seen on the download icon.*

## *Download Alert as Badges*

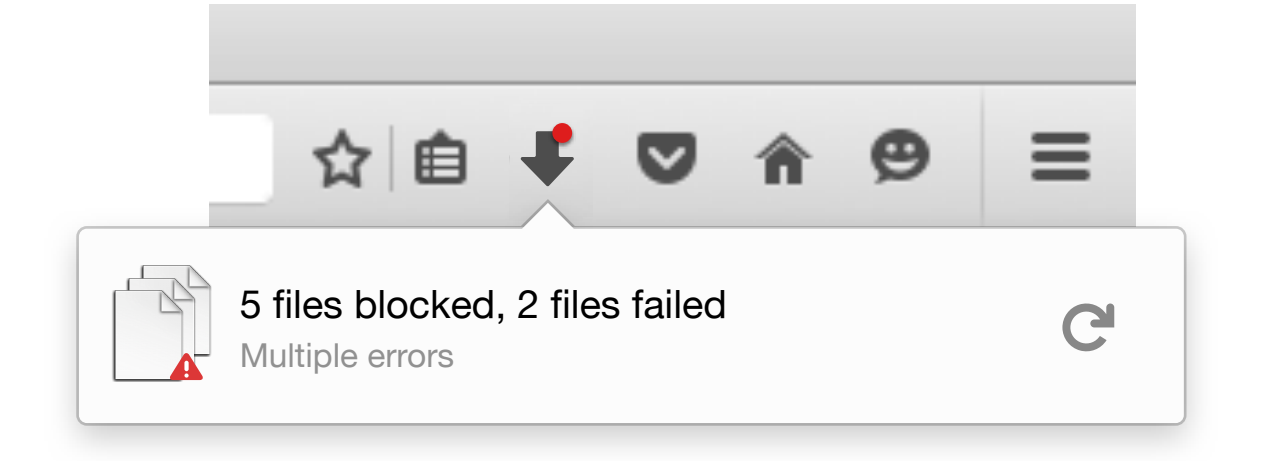

#### **Grouped Alert**

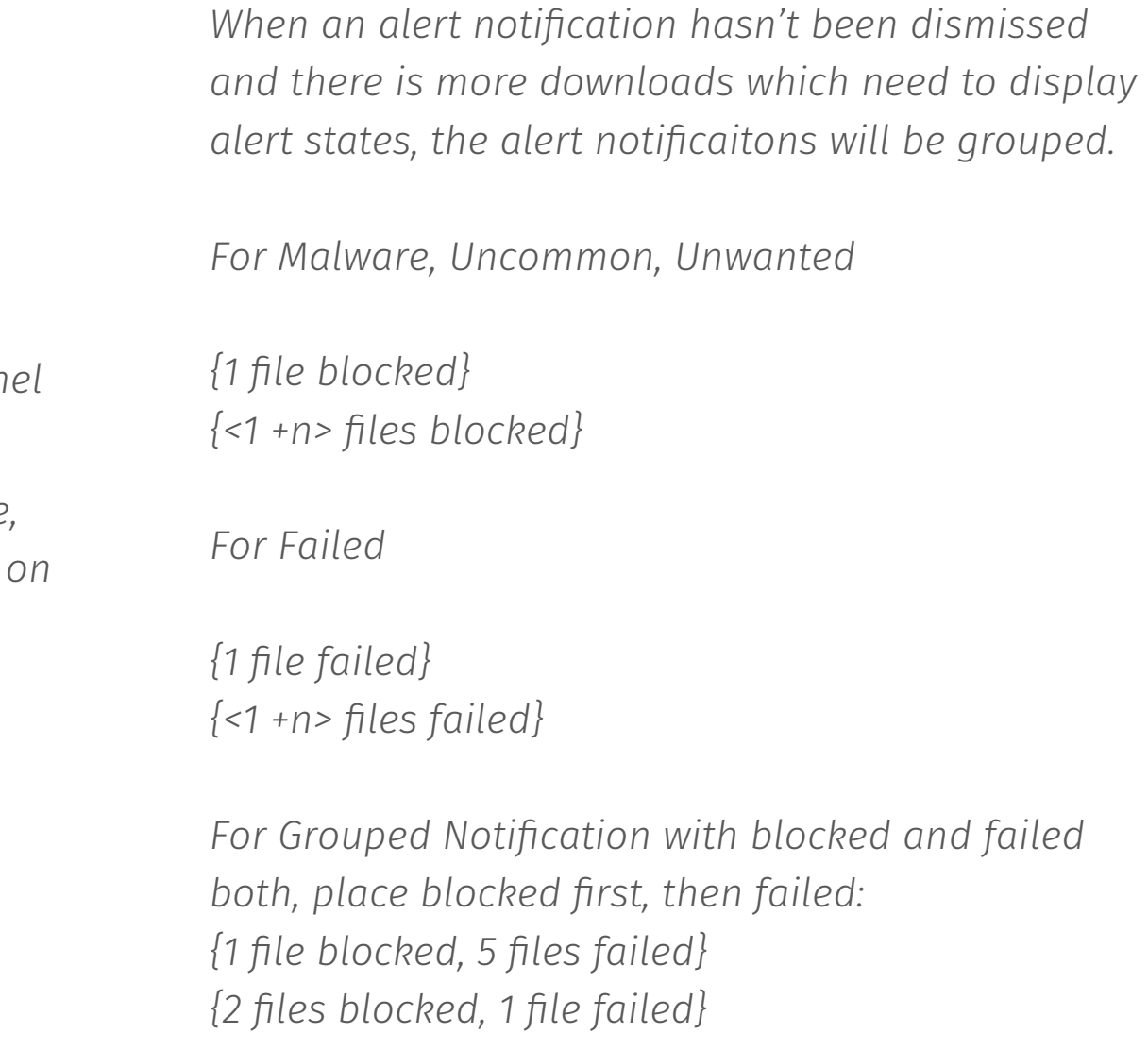

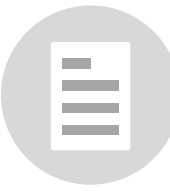

#### **When Menu is open**

## *Download Icon on Toolbar*

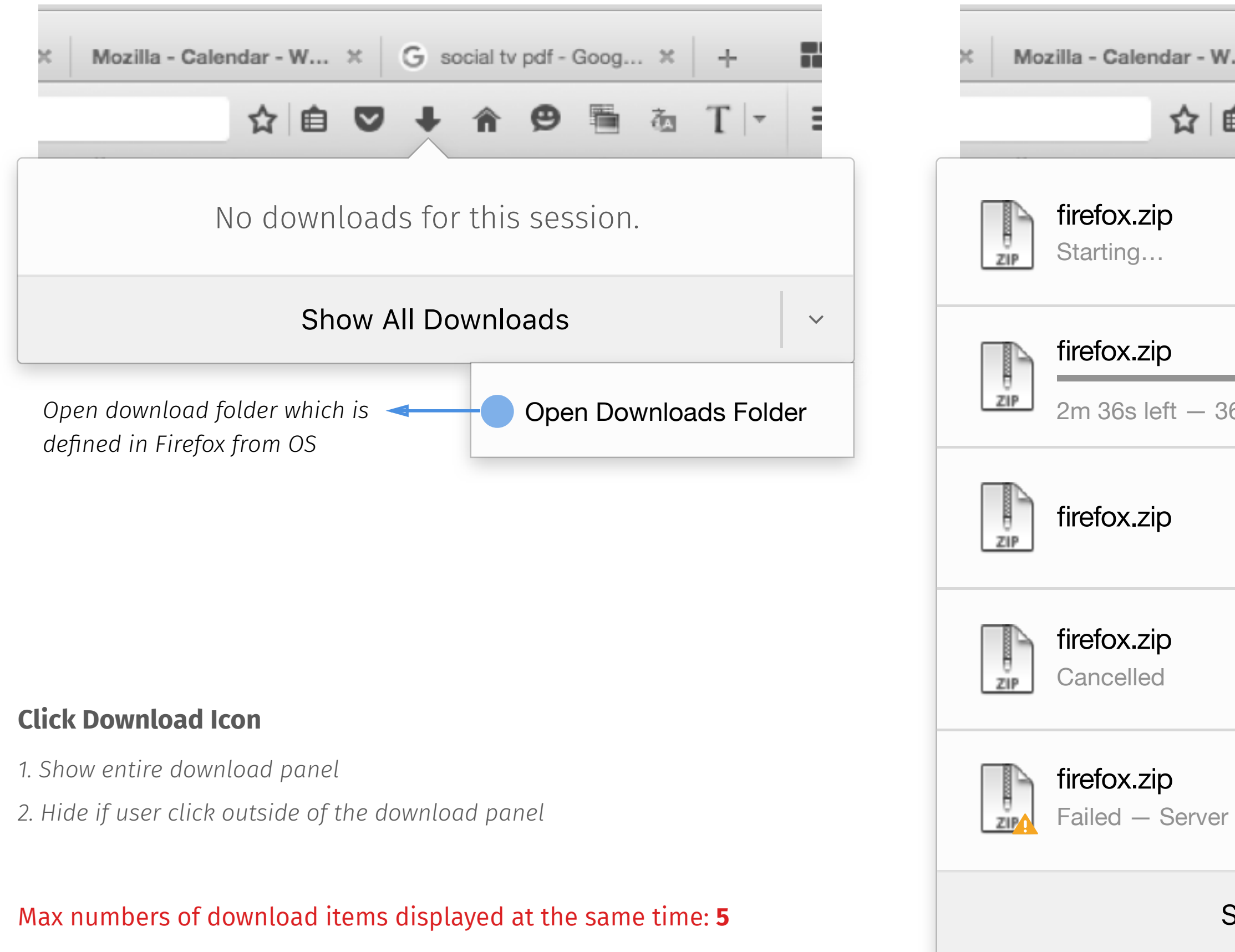

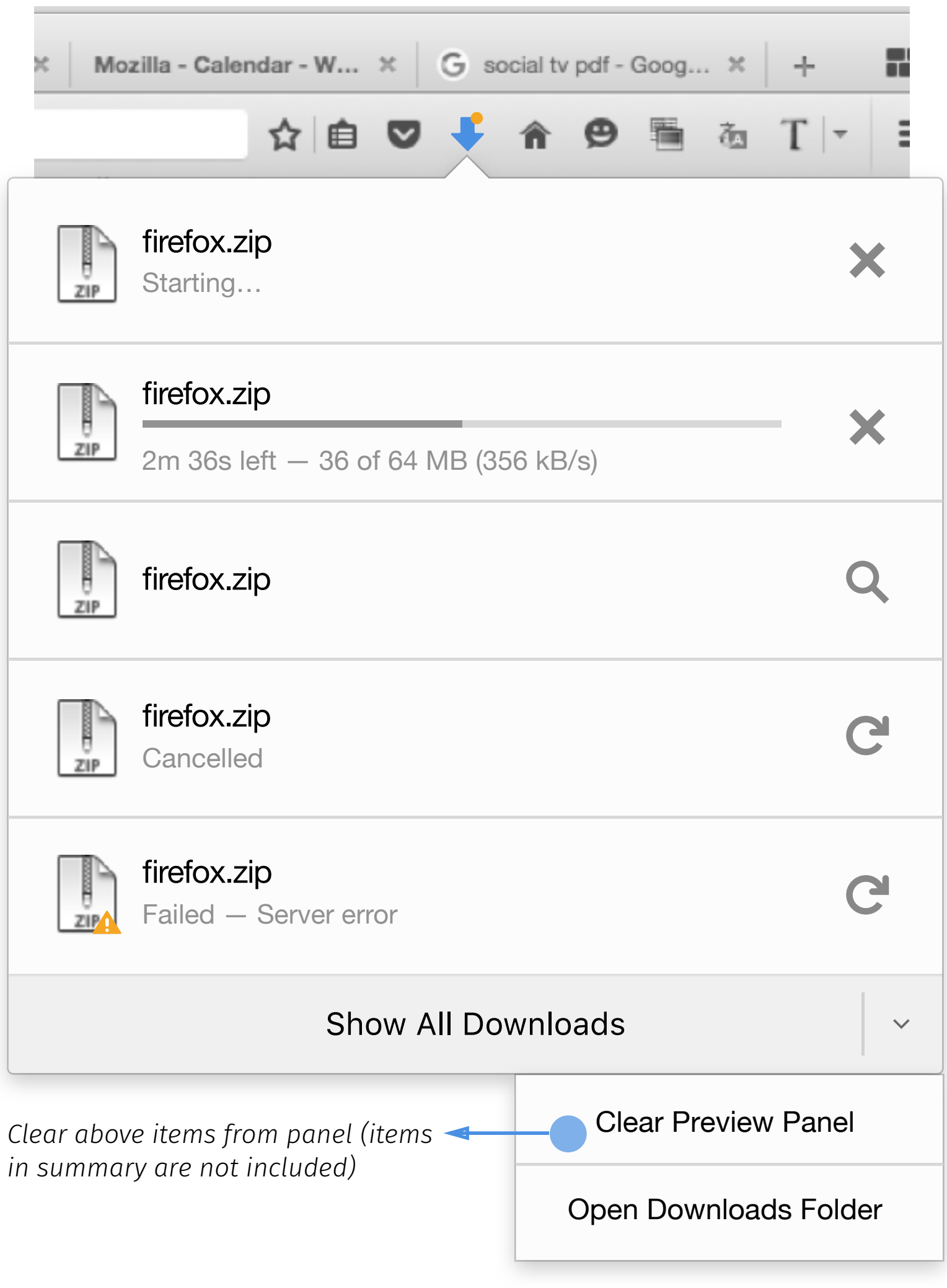

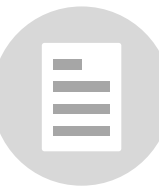

*in summary are not included)*

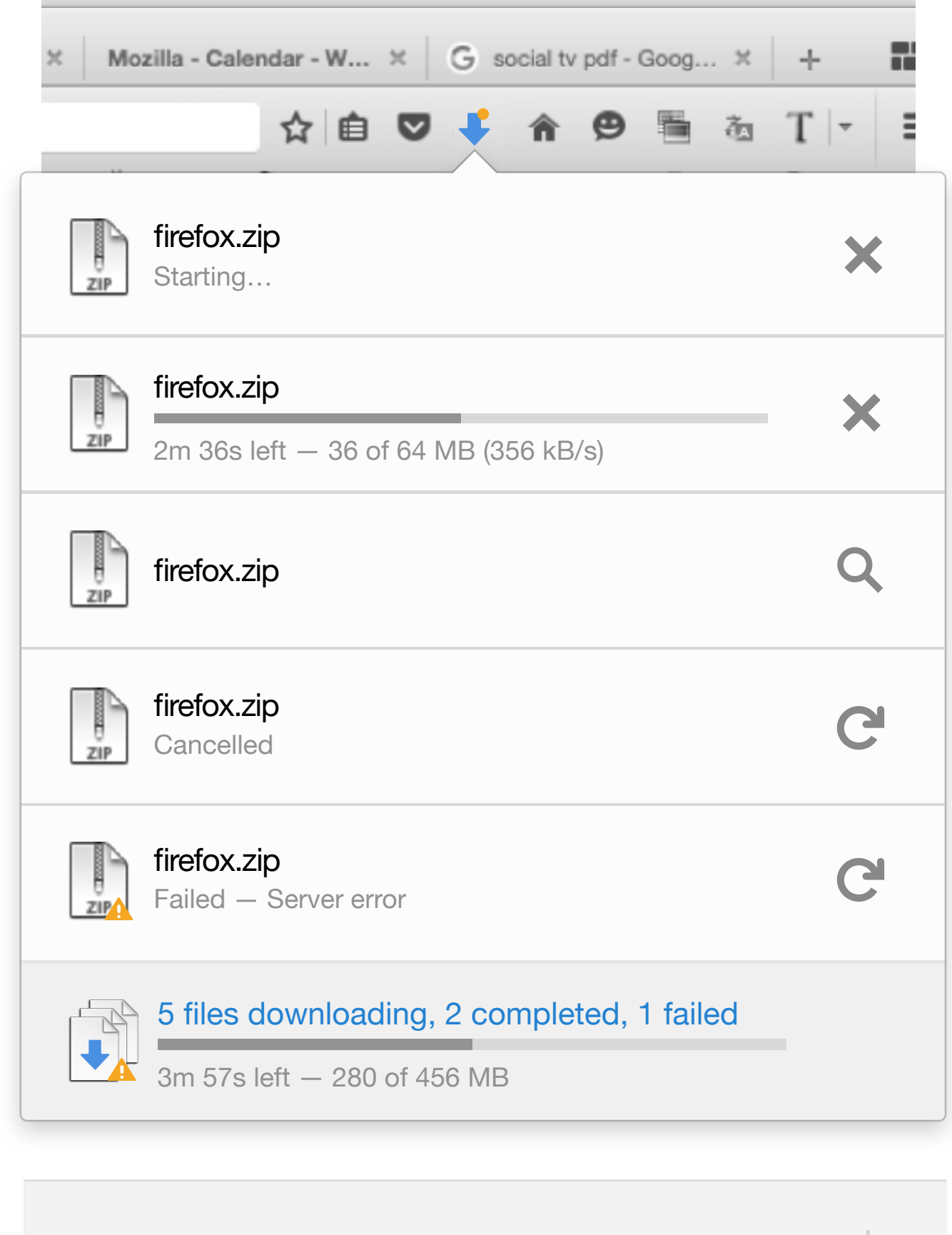

*1. Only appear when the downloading items are not on the expanded download panel* 

#### Mozilla - Calendar - W...  $\begin{array}{c|c|c|c|c|c} \times & G & \text{social tv pdf - Goog...} & \times & + \end{array}$ ☆自● 面  $T$   $\sim$ firefox.zip  $\begin{array}{c}\n\hline\n\vdots \\
\hline\n\end{array}$ × Starting… firefox.zip  $\frac{1}{z_1}$ × 2m 36s left — 36 of 64 MB (356 kB/s) Q  $rac{1}{z}$ firefox.zip firefox.zip  $\frac{1}{\frac{1}{24P}}$ C Cancelled firefox.zip  $\frac{1}{20}$ C Failed — Server error 5 files downloading, 2 completed  $\mathbb{R}$  $\blacklozenge$ 3m 57s left — 280 of 456 MB

*2. Hide if user click outside of the download panel* 

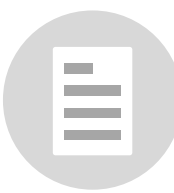

*When cursor hovers on, show more options*

### **Multiple Files Downloading Multiple Files Downloading and failed**

## *Download Multiple Files*

Show All Downloads

 $\overline{\mathbf{v}}$ 

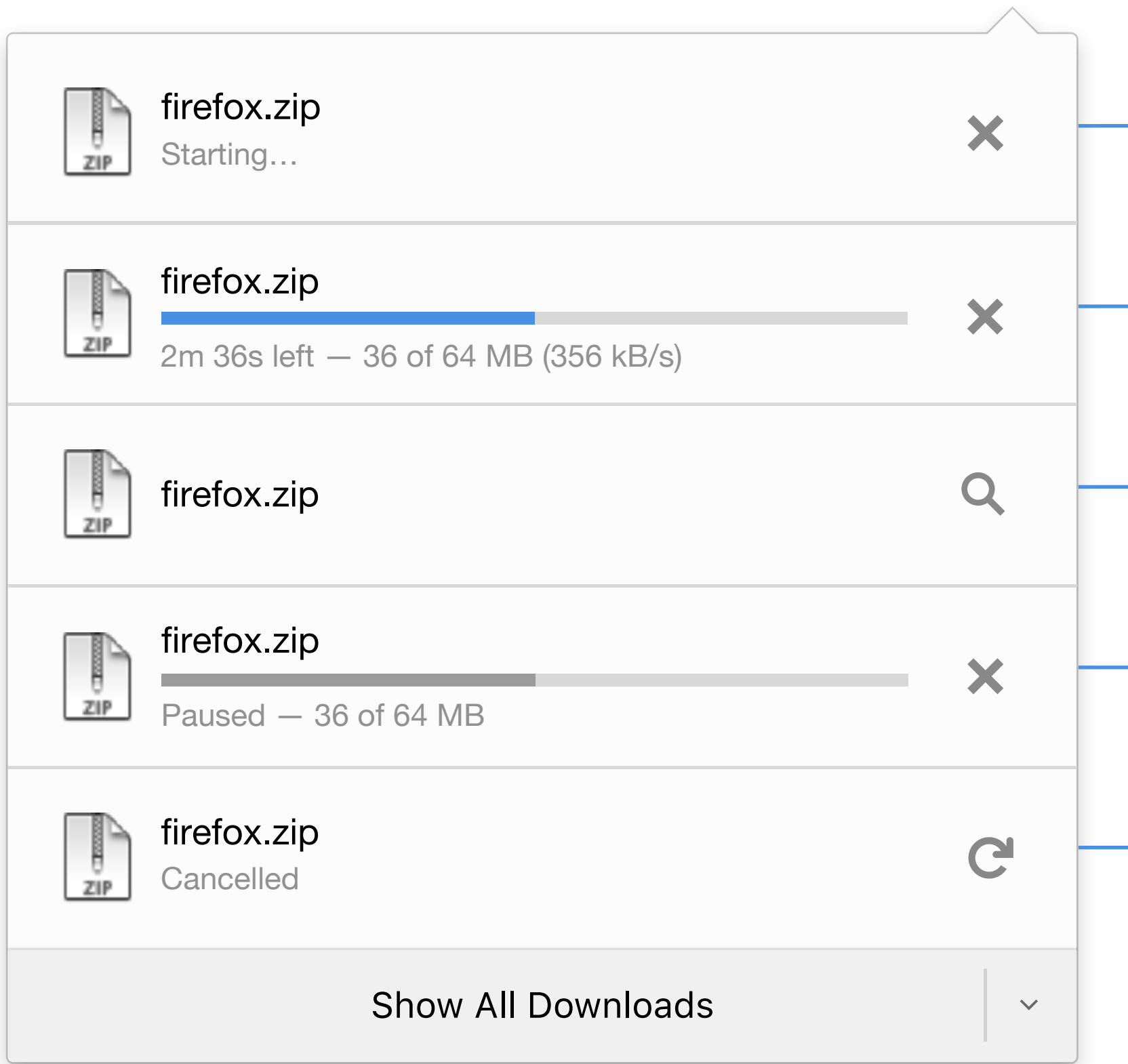

## *Download Status - Common*

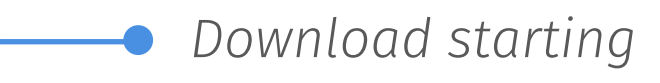

*Downloading*

*Download completed*

*Download paused*

*Download cancelled*

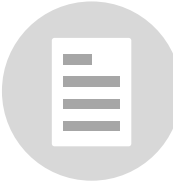

## *Download Status - Alert*

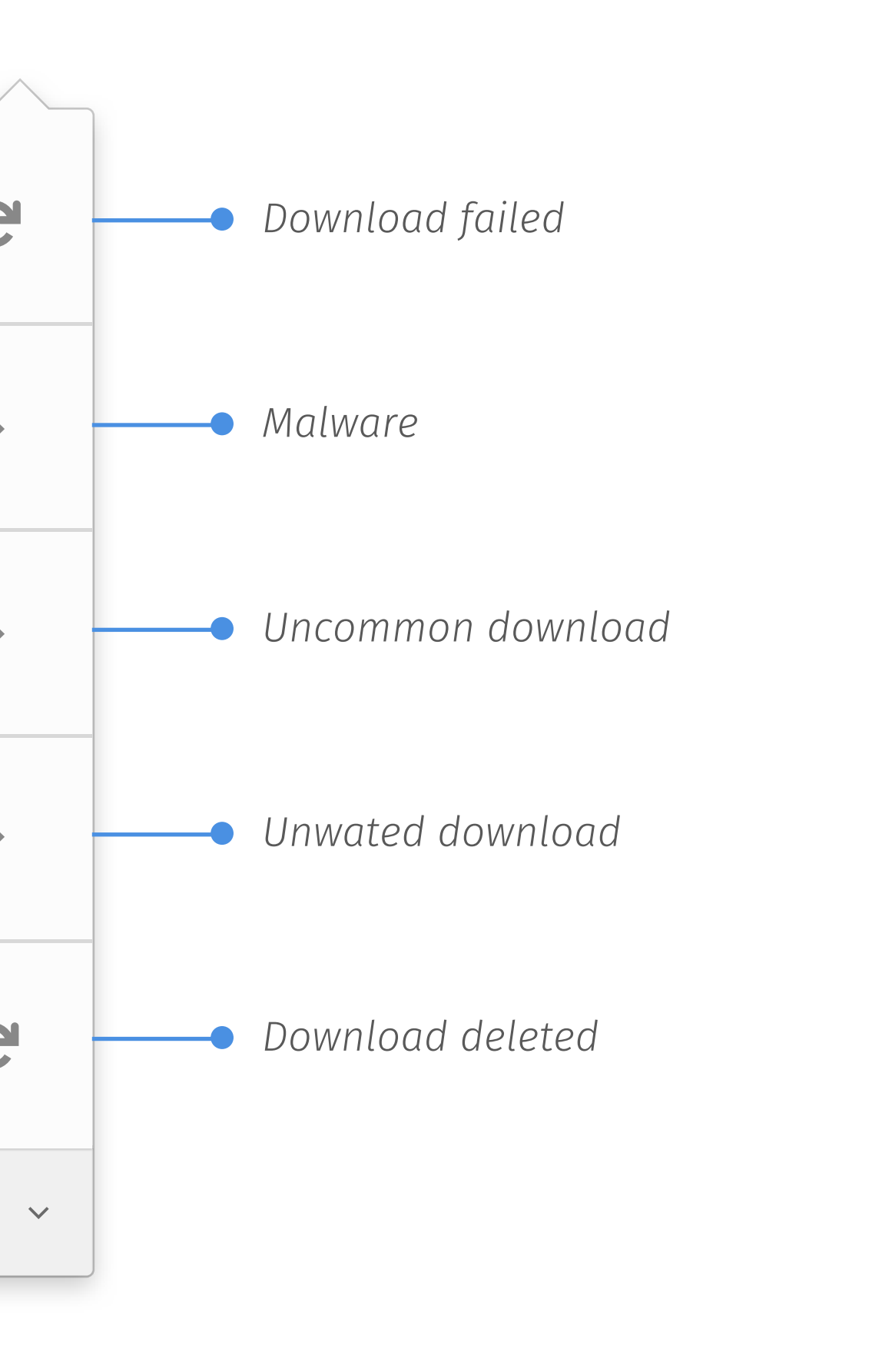

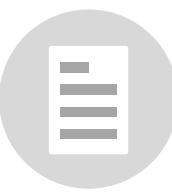

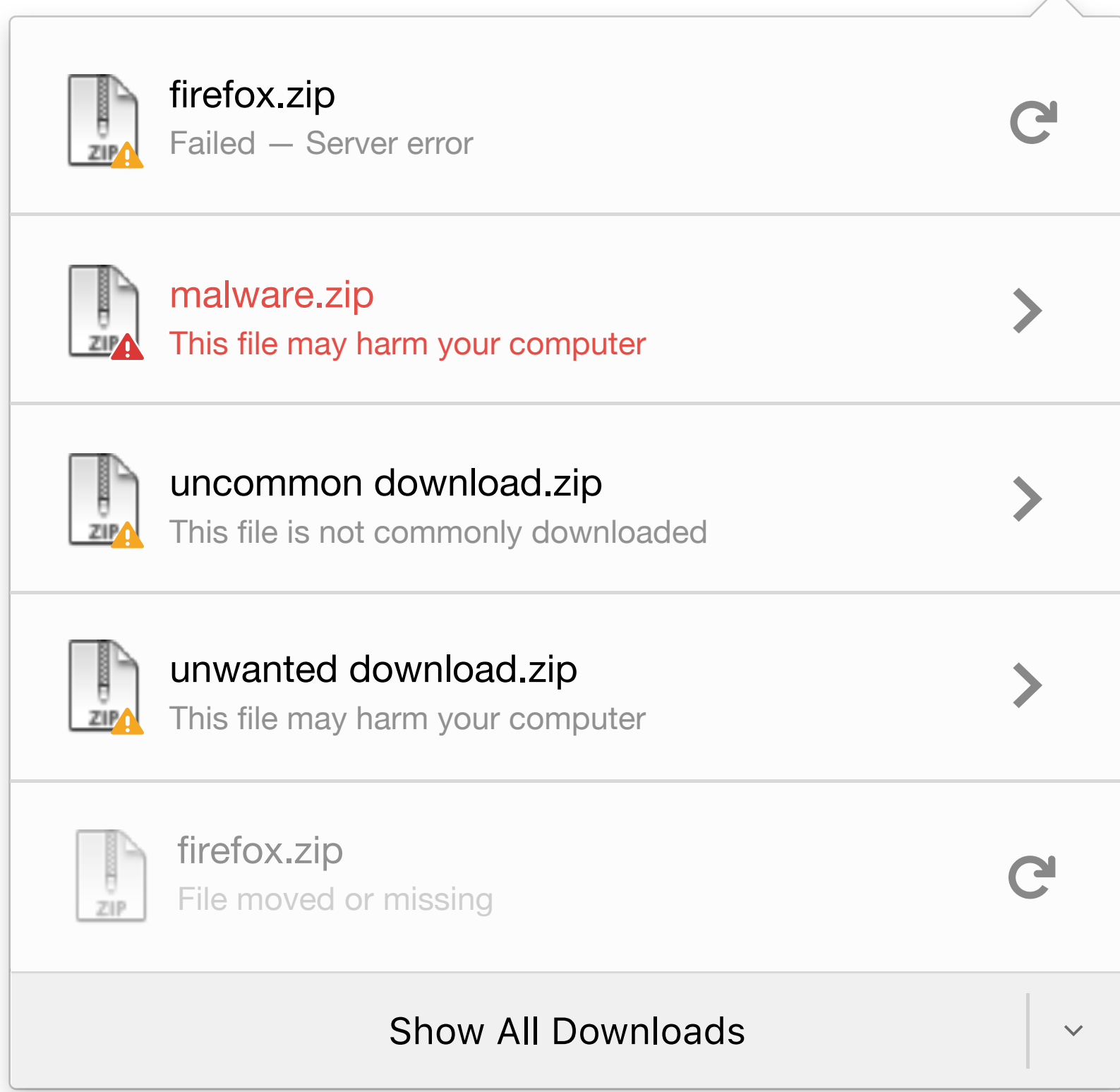

## *Start Download & Complete*

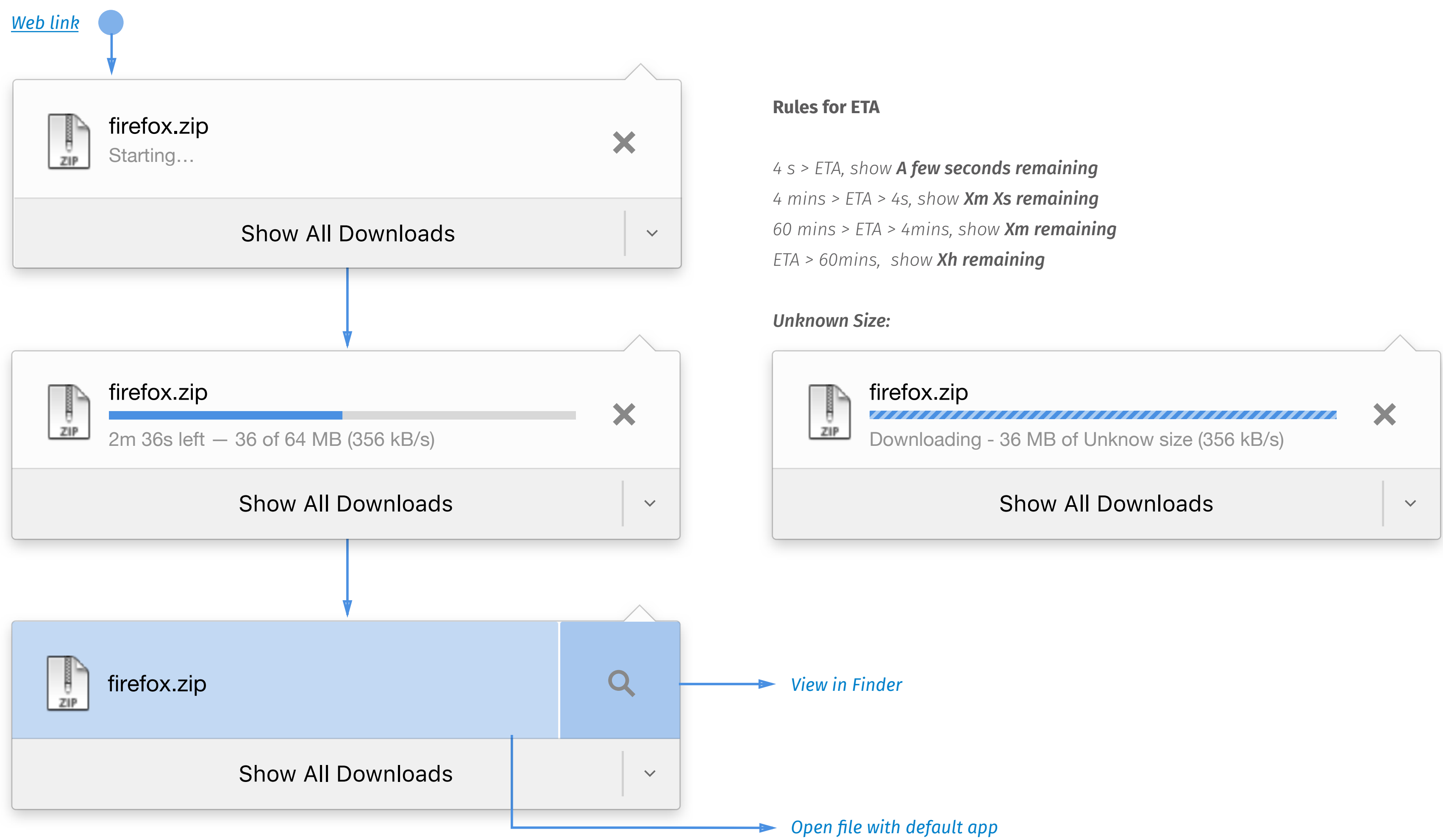

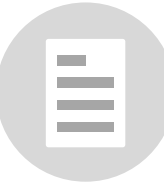

### *Pause & Resume*

*If resuming download is not available*

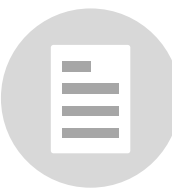

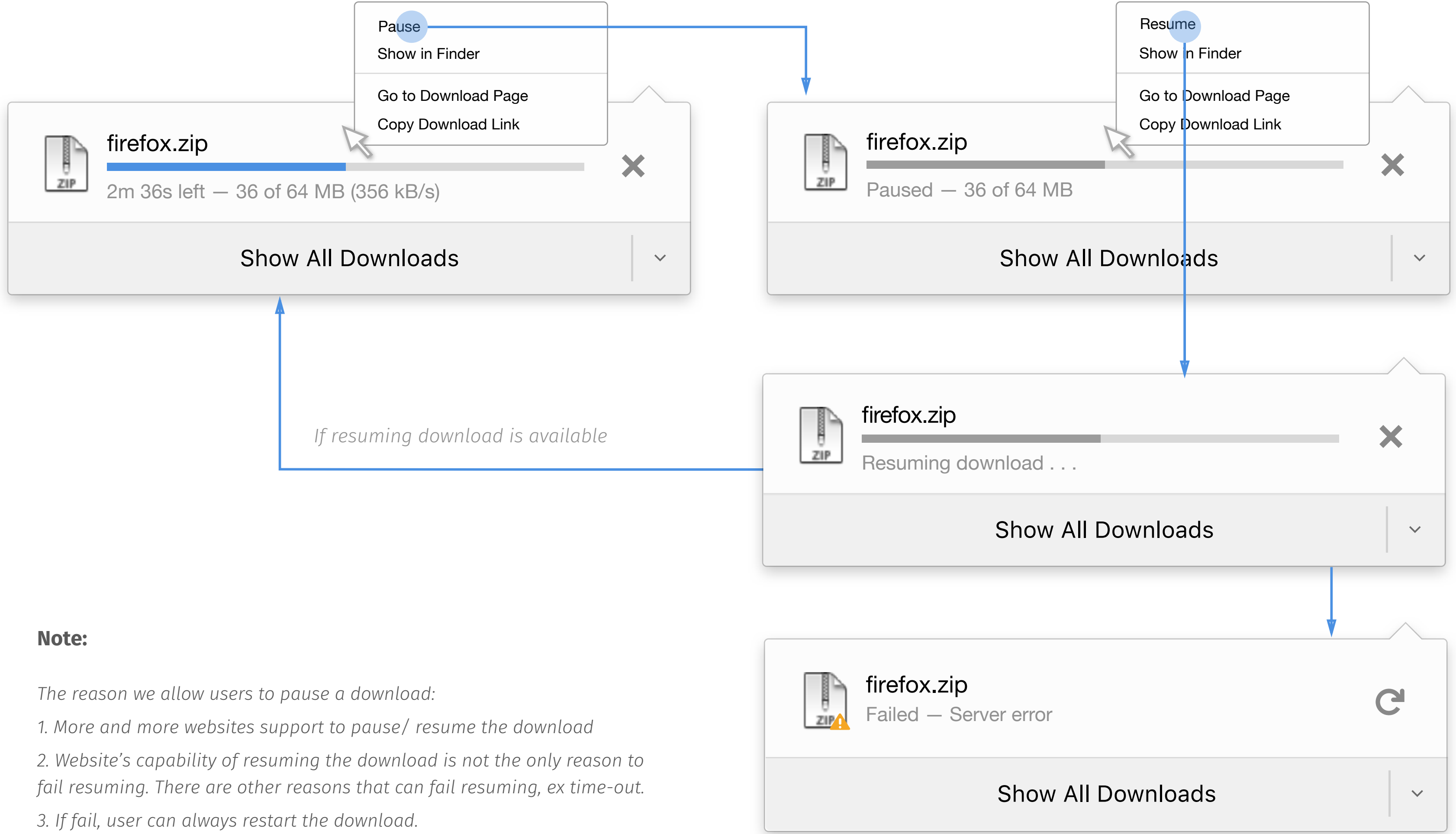

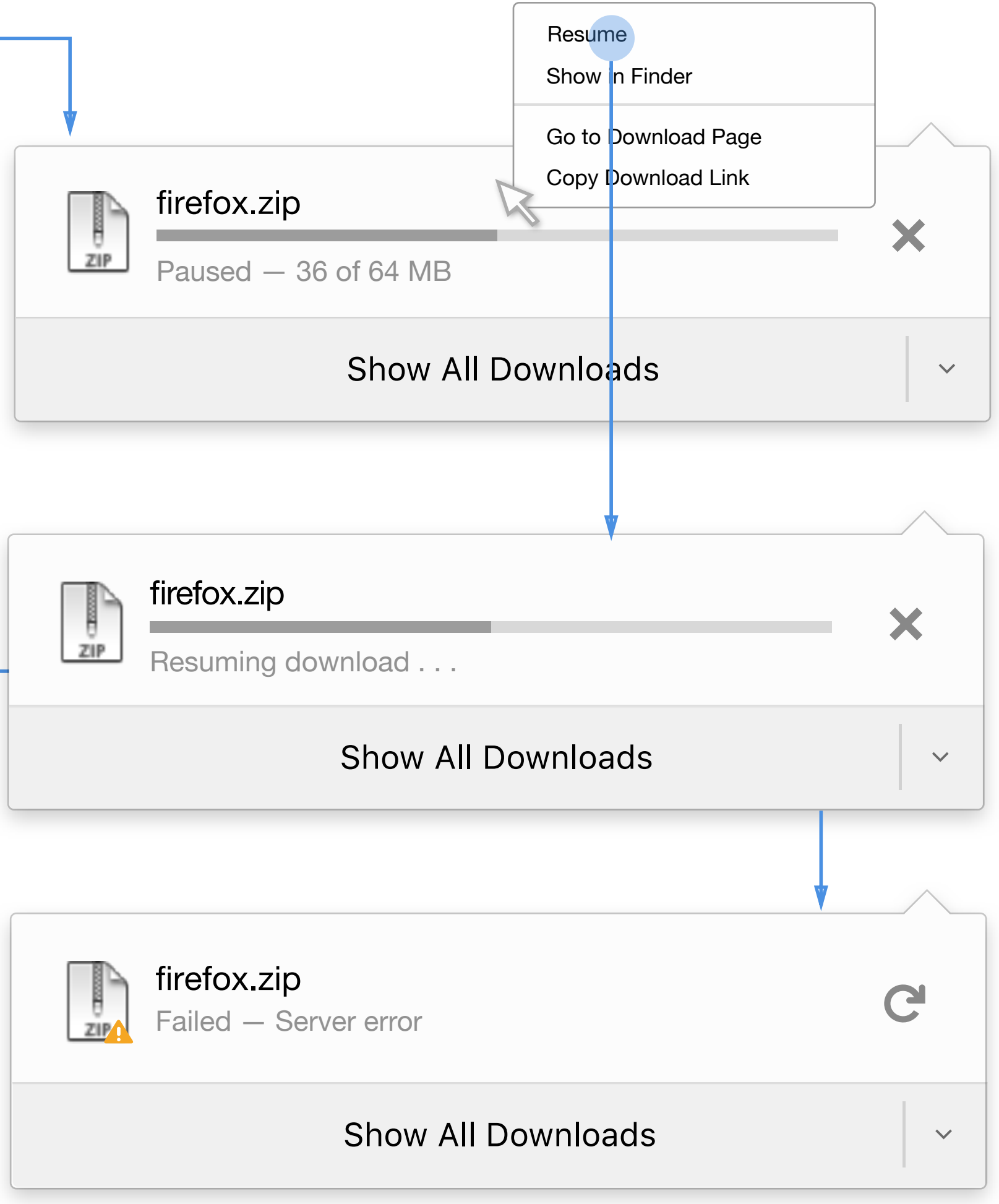

*If resuming download is not available*

*If resuming download is available*

### *Cancel & Restart*

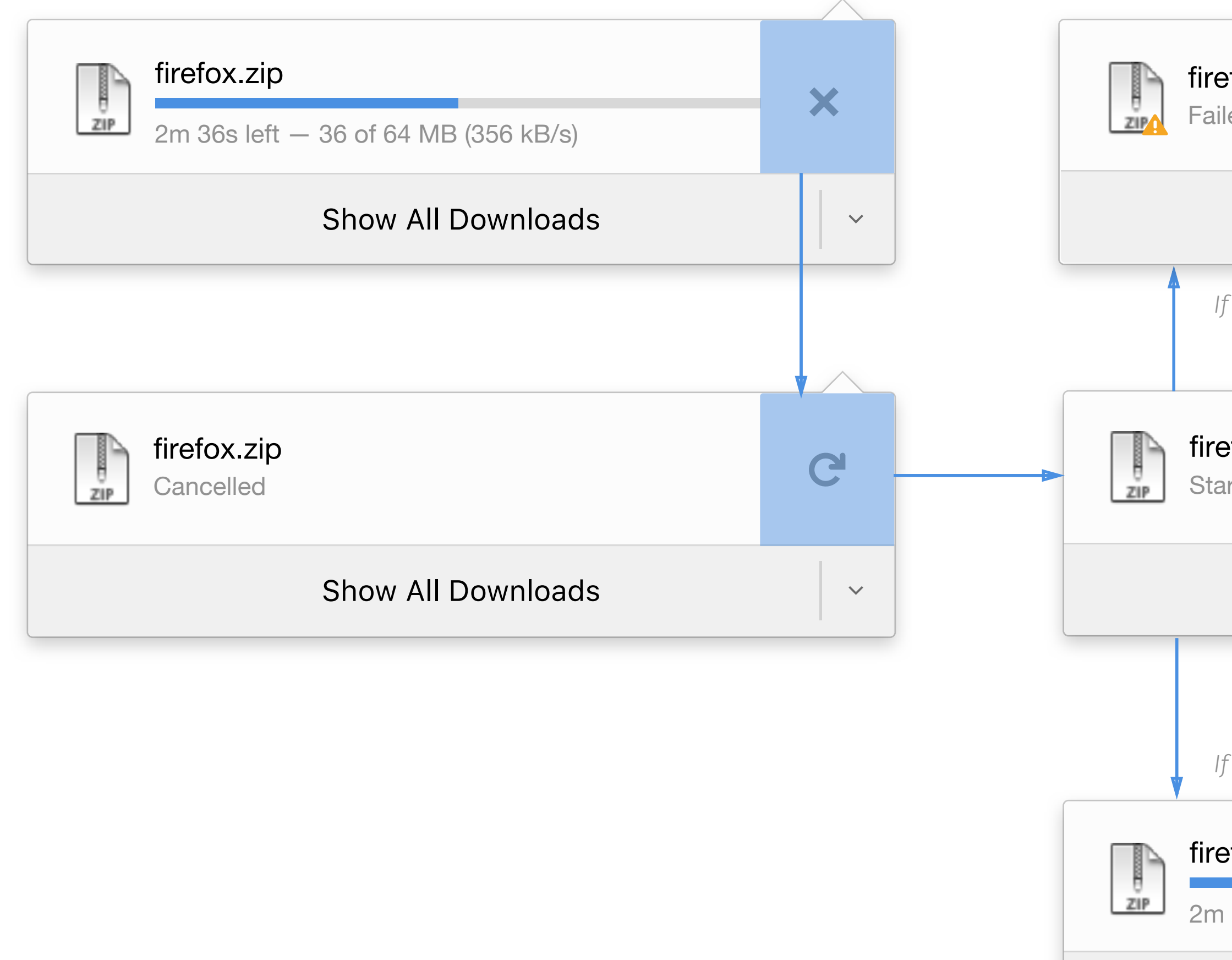

### firefox.zip

Starting…

### firefox.zip

2m 36s left — 36 of 64 MB (356 kB/s)

### Show All Downloads

### Show All Downloads

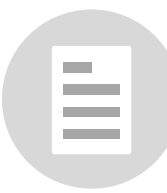

C

 $\checkmark$ 

×

×

 $\checkmark$ 

 $\checkmark$ 

### firefox.zip

Failed — Server error

### Show All Downloads

### *Fail & Restart*

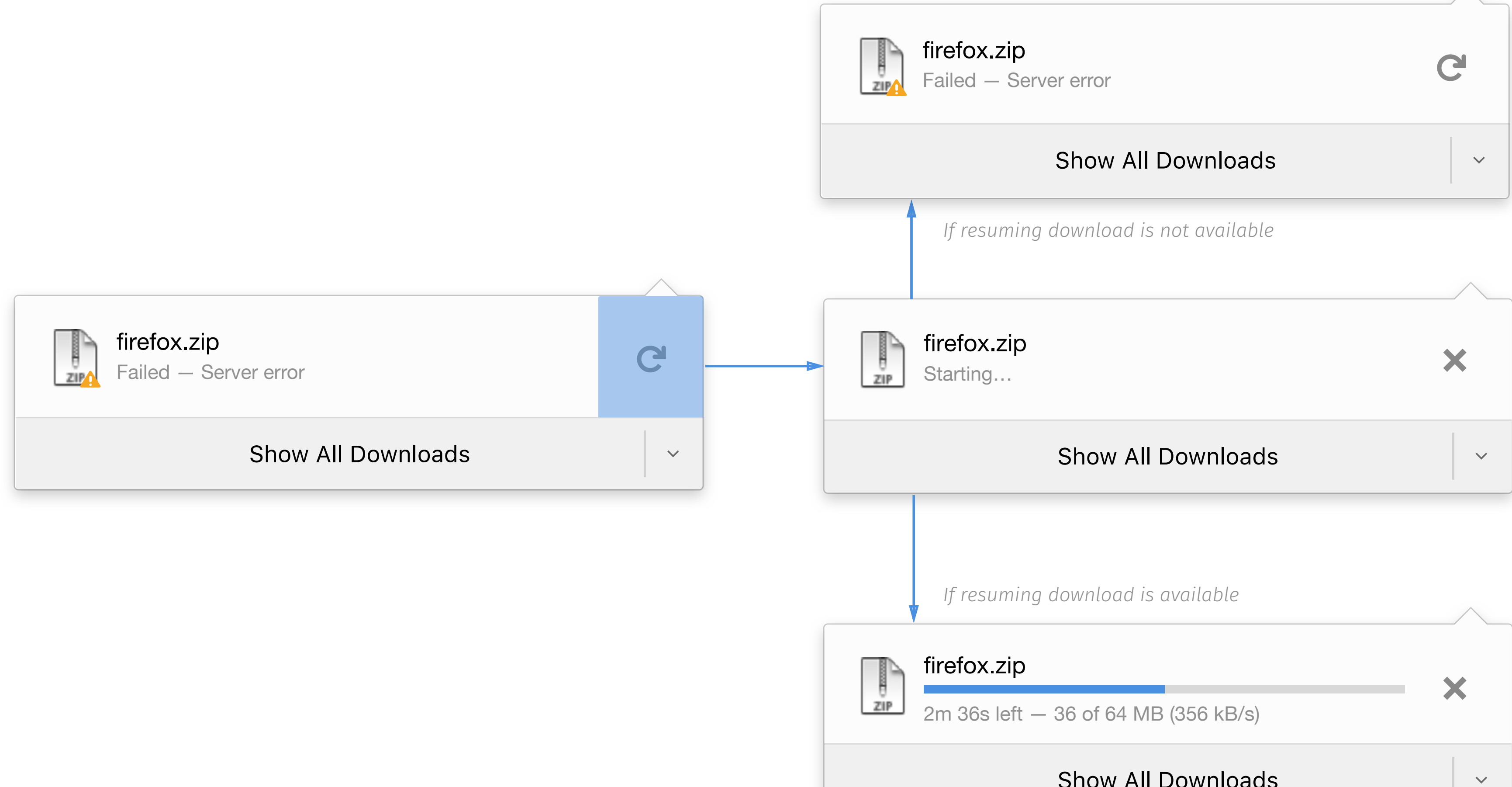

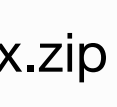

### Show All Downloads

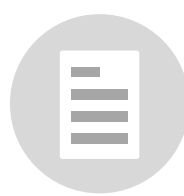

### Show All Downloads

### *Malware*

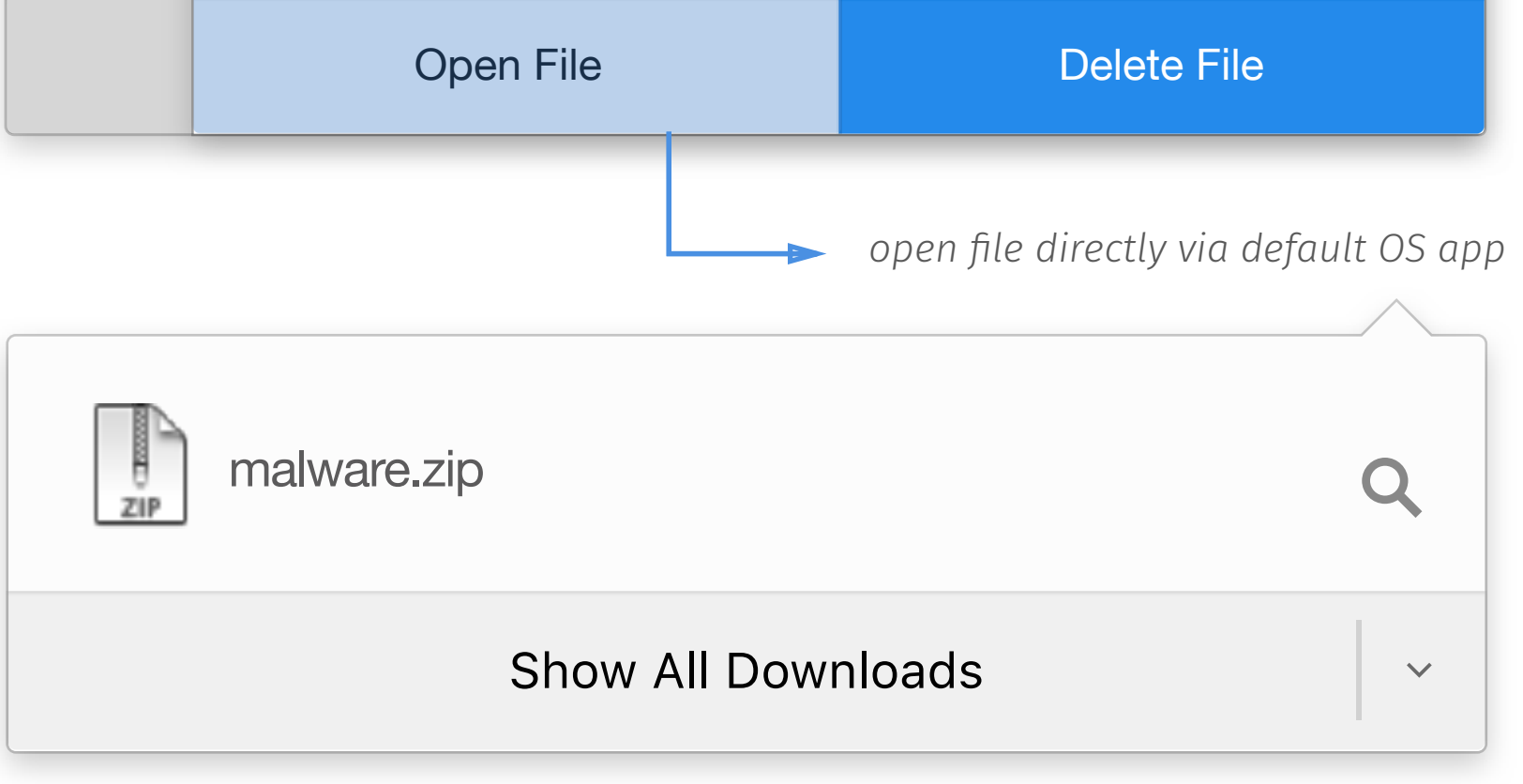

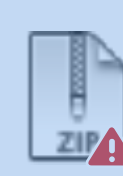

source or try again later. You can search for an alternate download

*Next time when user opens the panel, the item will now displayed as a normal* 

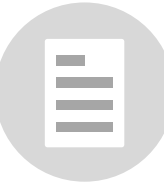

This file contains malware or a virus that may harm your computer.

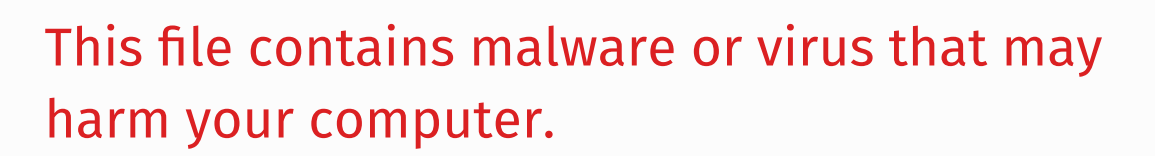

malware.zip This file may harm your computer

*download.*

*When a user clicks on a blocked malware file, a panel overlay slides in with verbiage about why the file was blocked.*

*The user can go back, delete the file, or open it. If the user removes the file, the panel closes and the file is deleted. If they open the file, the file opens and the panel closes.*

 $\checkmark$ 

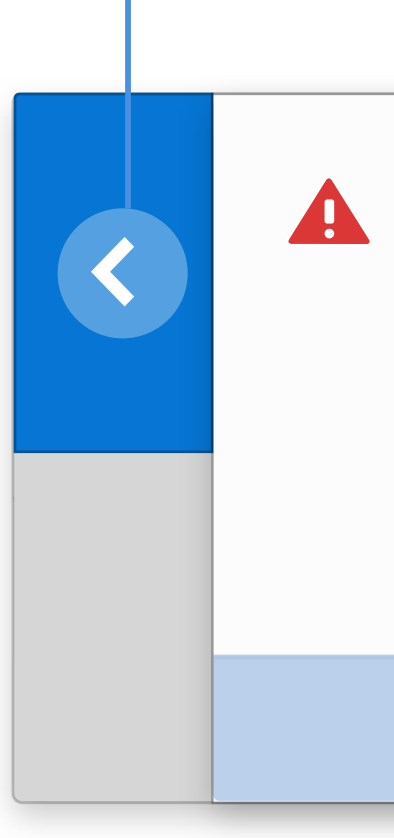

## *Uncommon download*

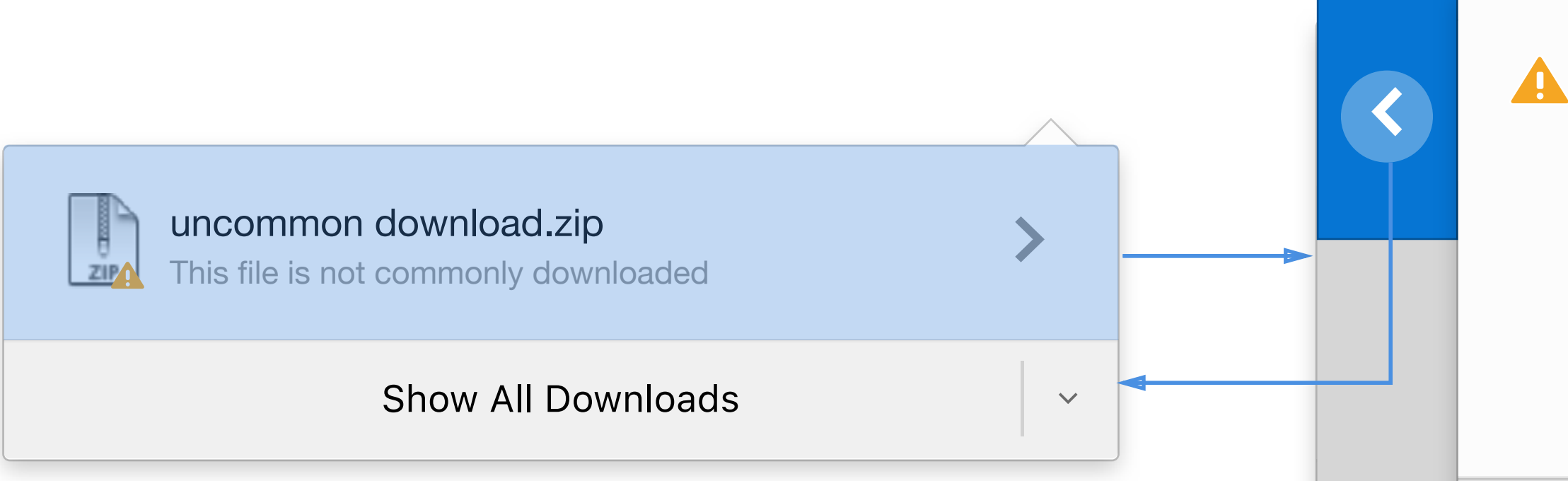

*The user can go bot* the file, the panel

*With Malware downloads, the extension is never appended until the user confirms they want to open the file.* 

> *If the user opens the file, the file opens and the panel closes. Next time the user opens the panel, the row is now displayed as a normal download.*

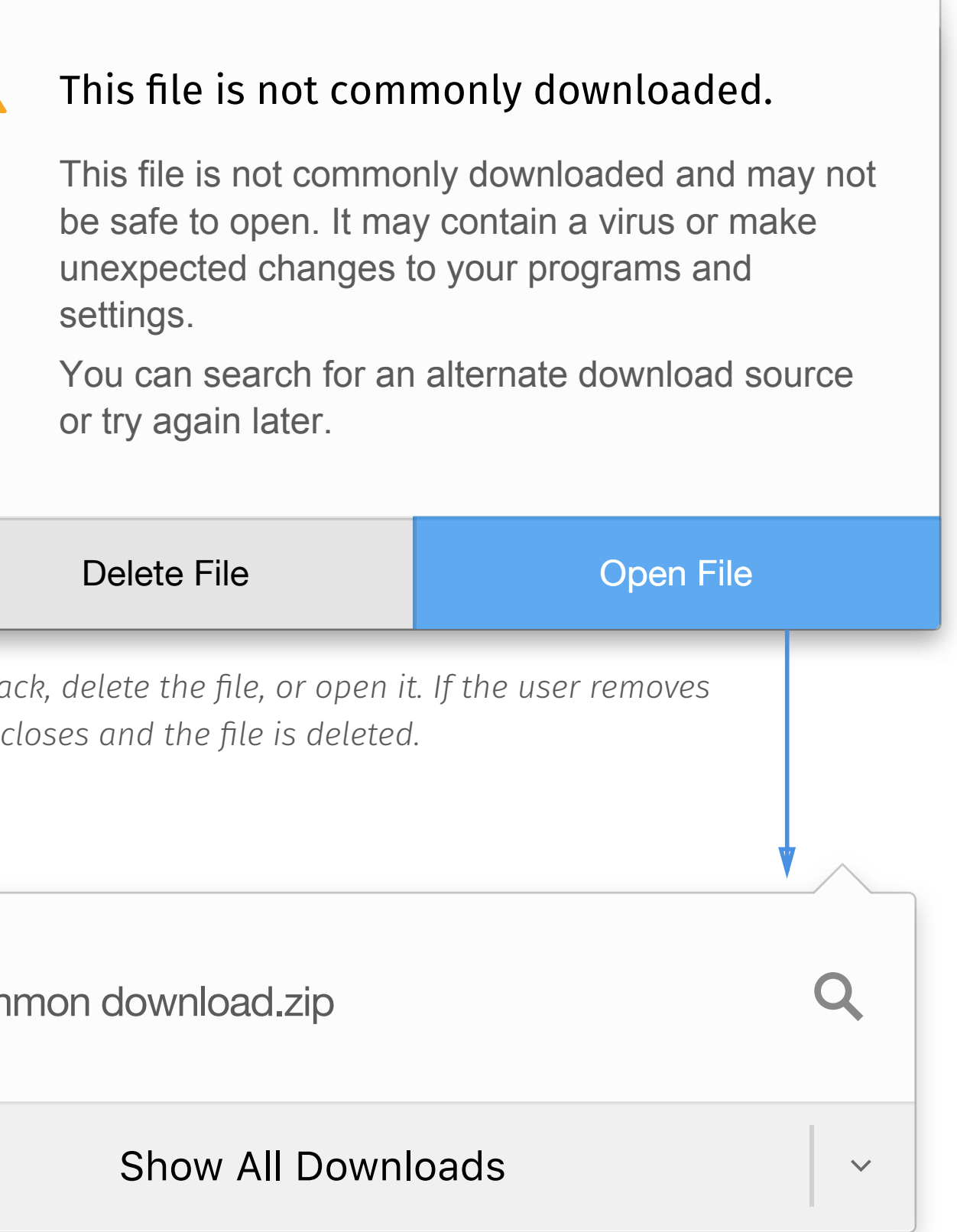

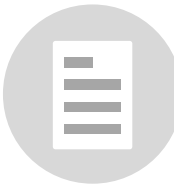

*With Uncommon Files, we could keep the file accessible through Explorer/ Finder, but the confirmation still exists when I user tries to open the file in Firefox.*

**Note**

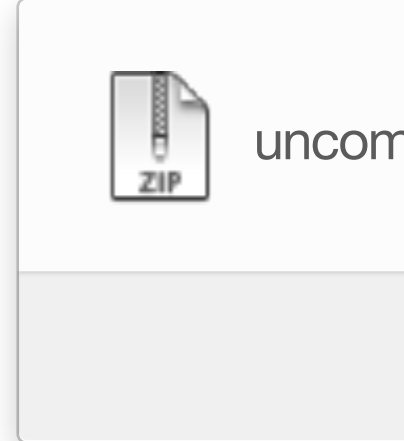

## *Unwatnted download*

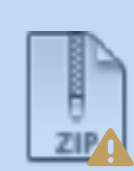

### Show All Downloads

unwanted download.zip

*If the user opens the file, the file opens and the panel closes. Next time the user opens the panel, the row is now displayed as a normal download.*

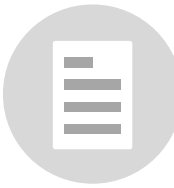

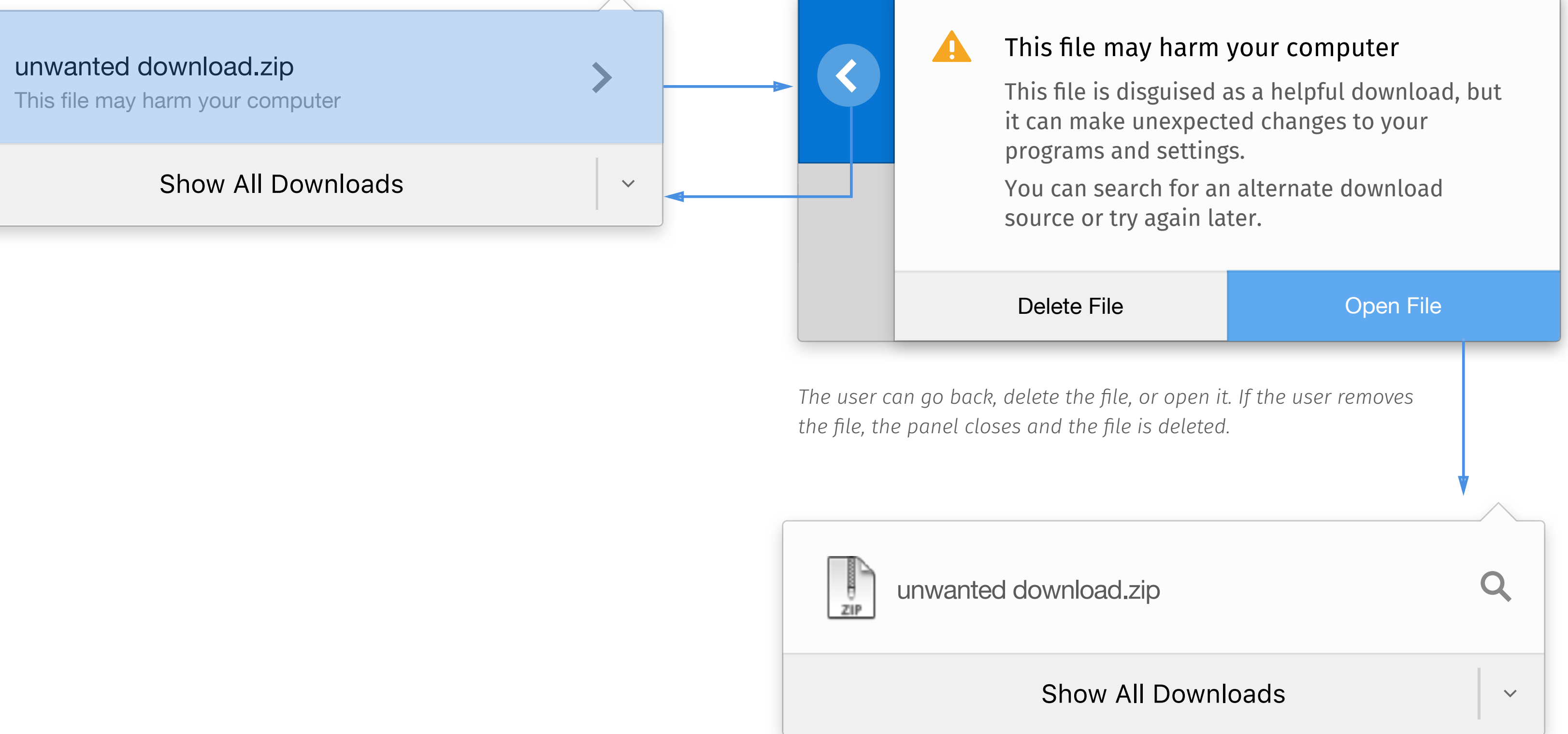

 $\checkmark$ 

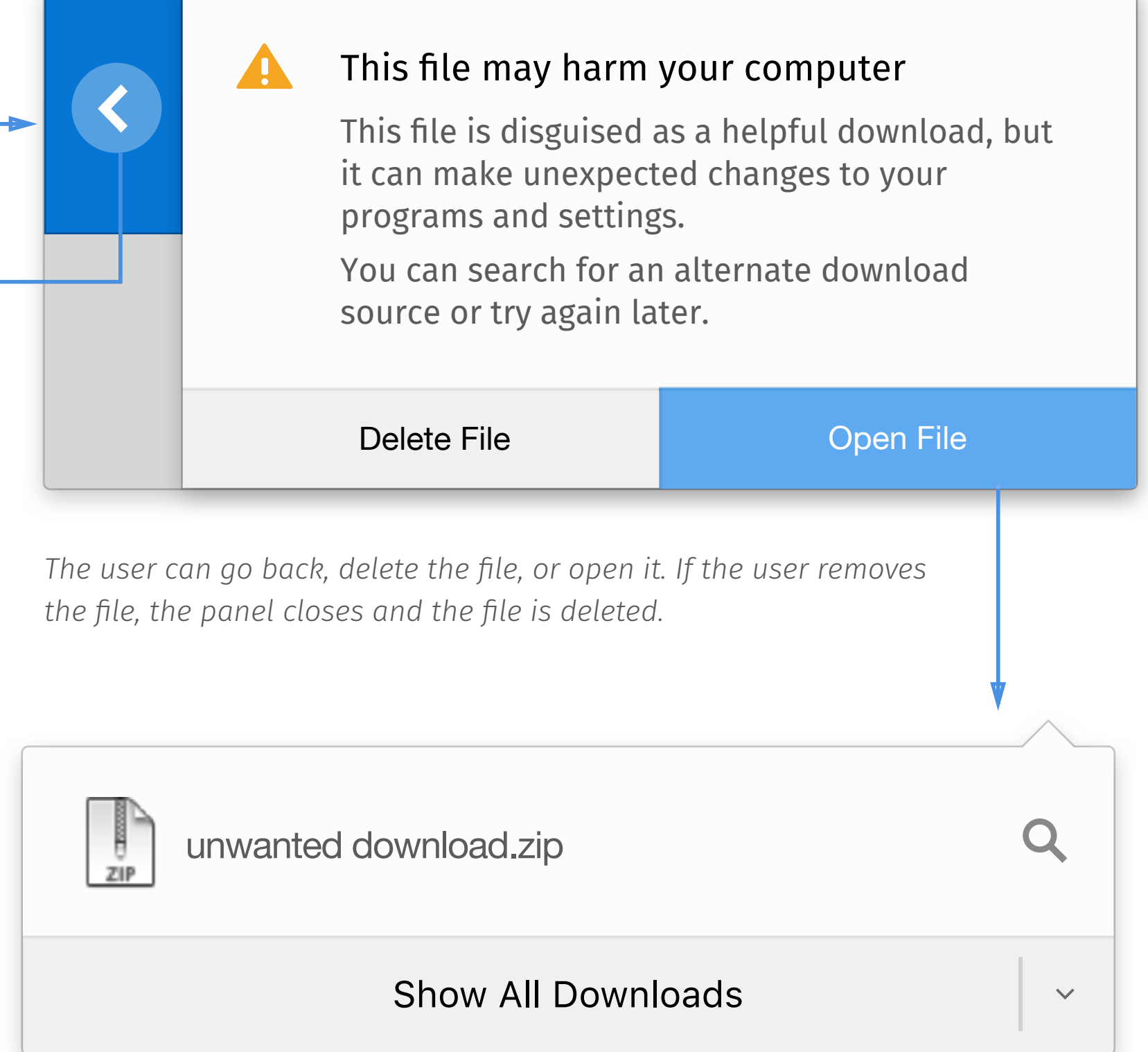

## *Modal pop-up in the Downloads Library*

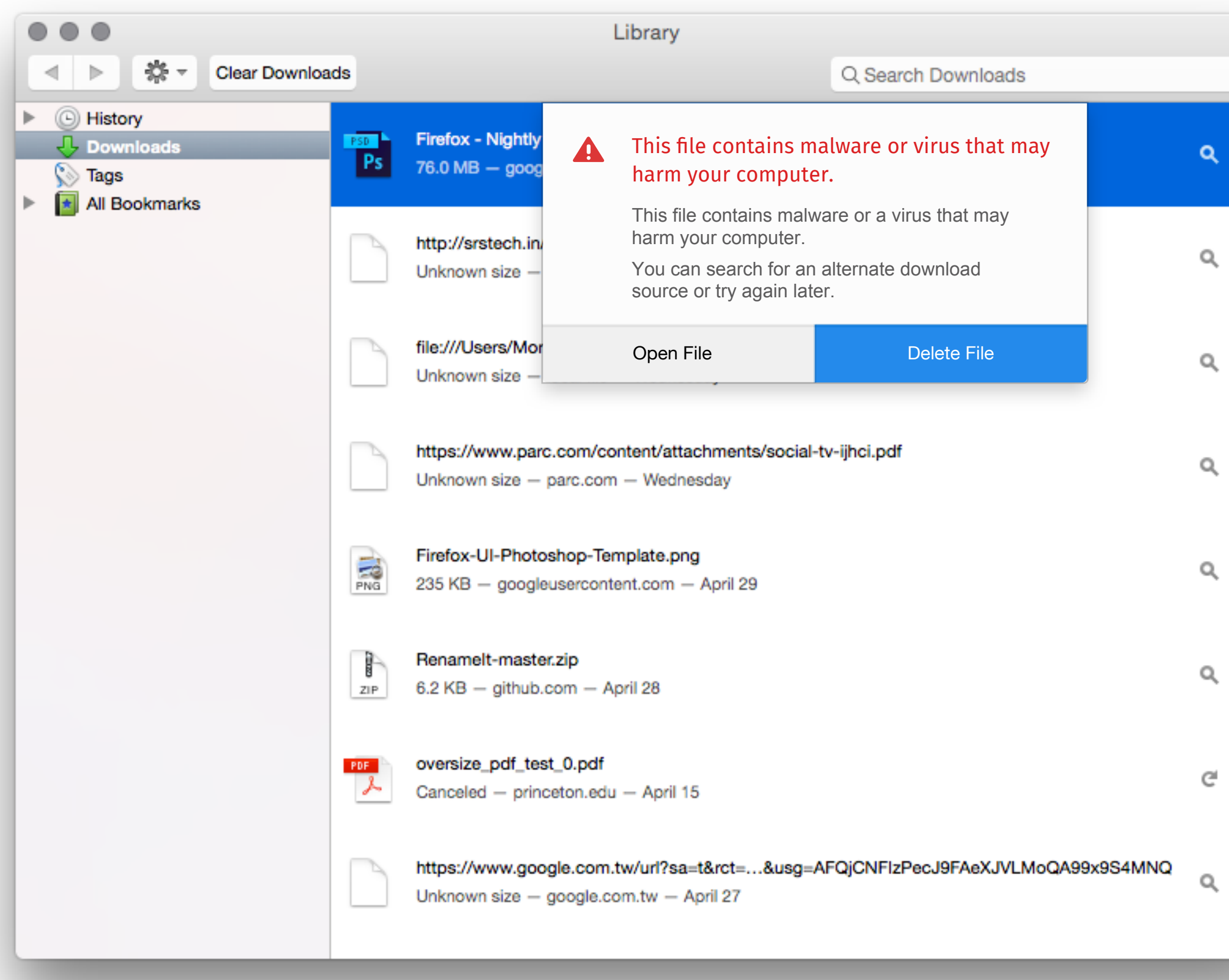

**A modal pop-up is used in the Downloads Library instead of a slide-over.**

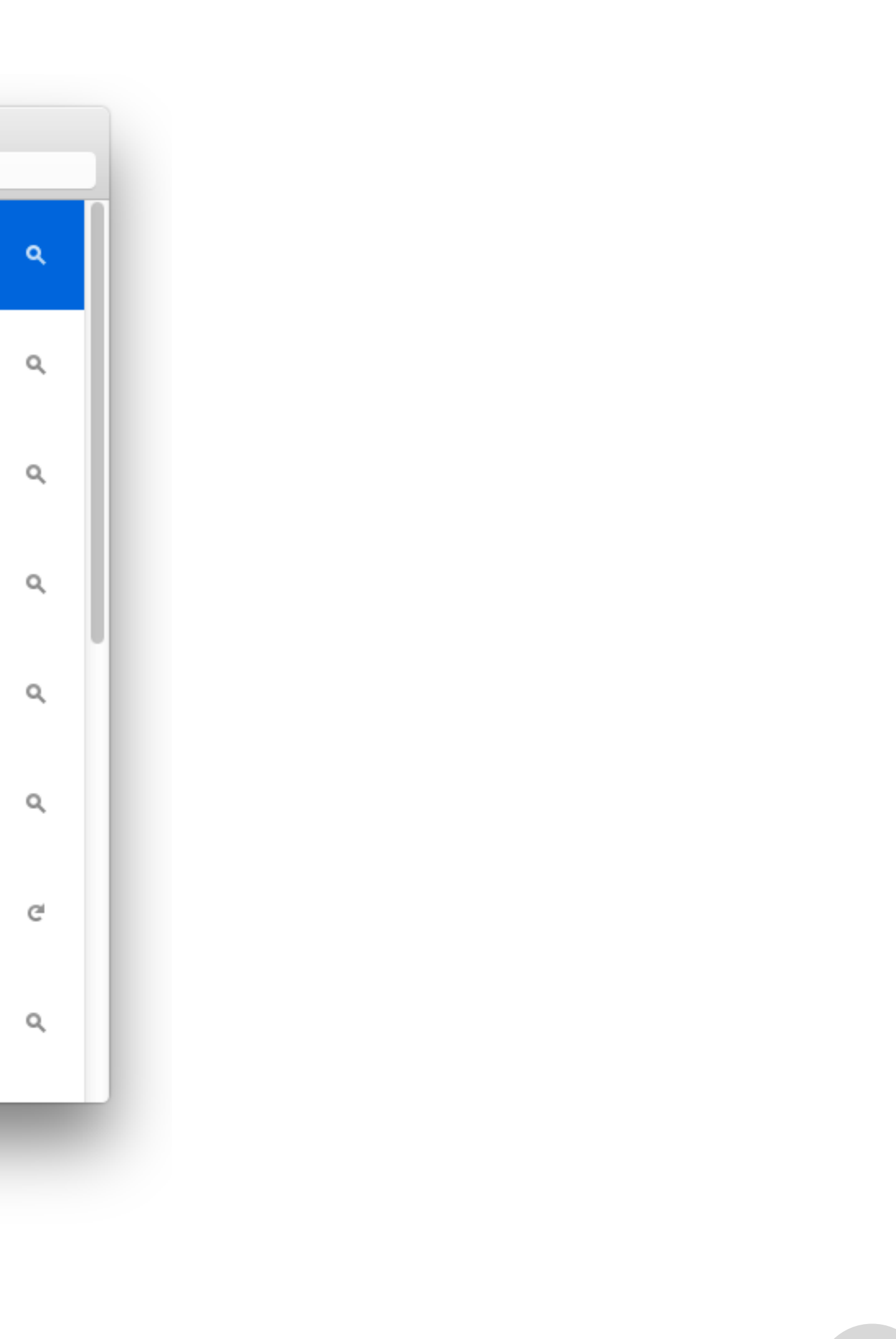

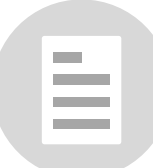

## *Hover for More*

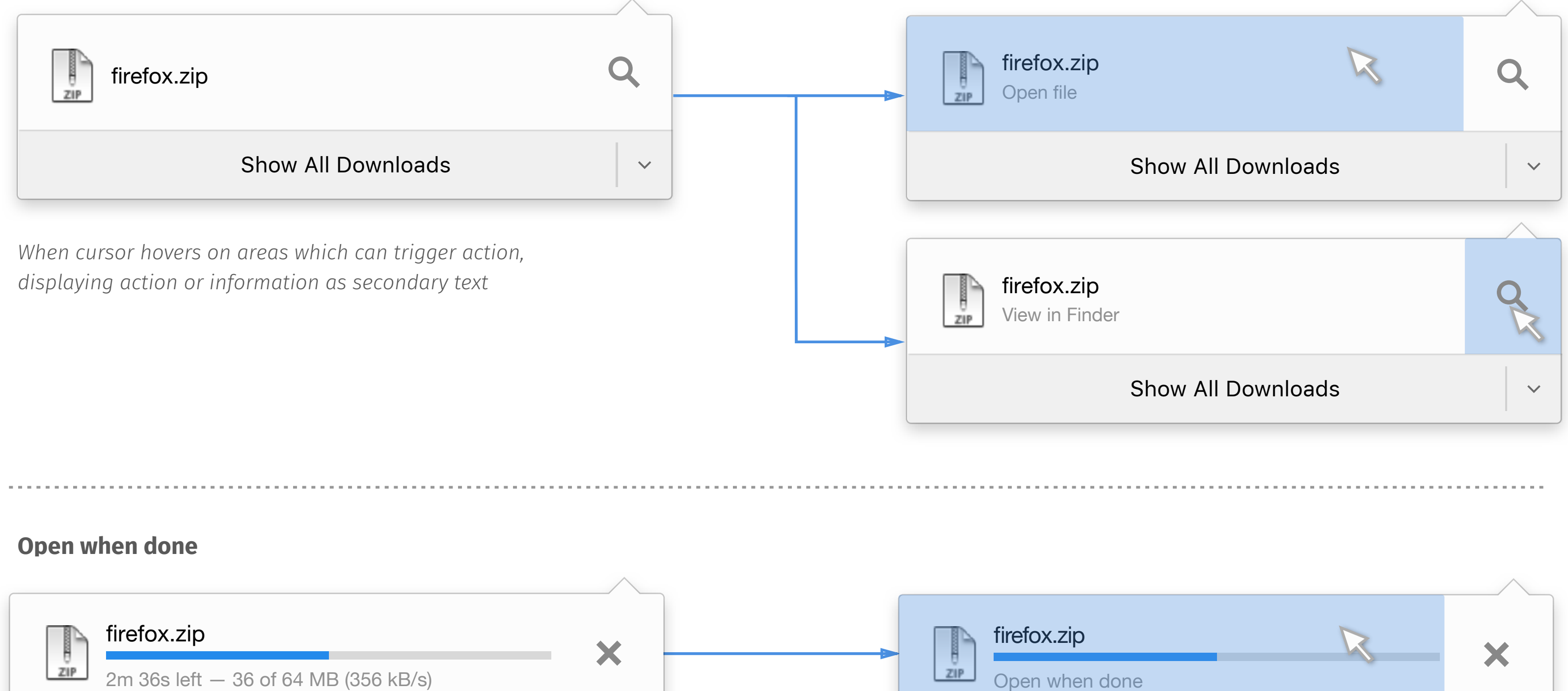

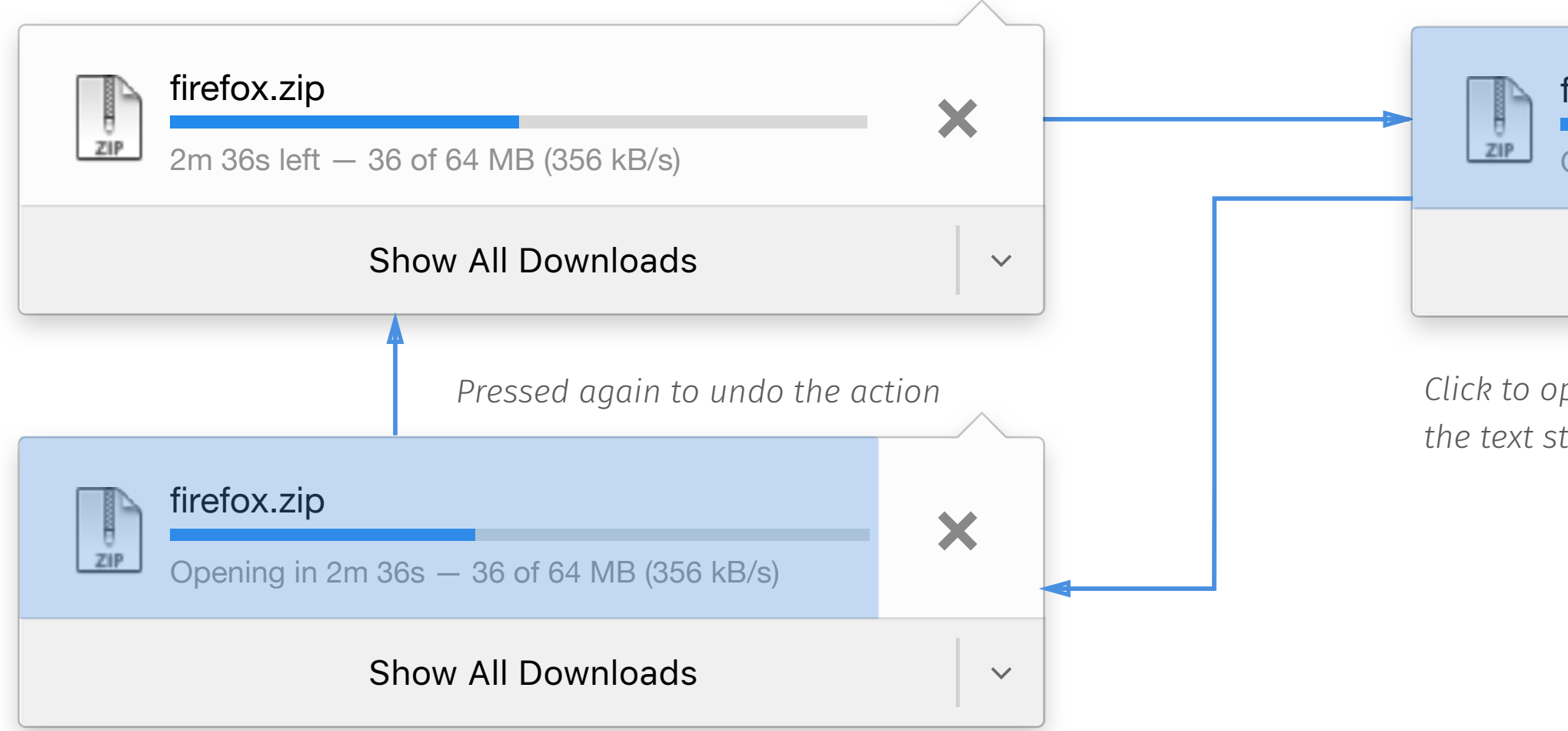

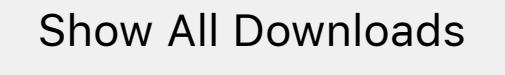

*Click to open the file right after download finished. Meanwhile, change the text string in normal status to "opening in ETA "*

 $\checkmark$ 

 $\equiv$ 

## *Hover List*

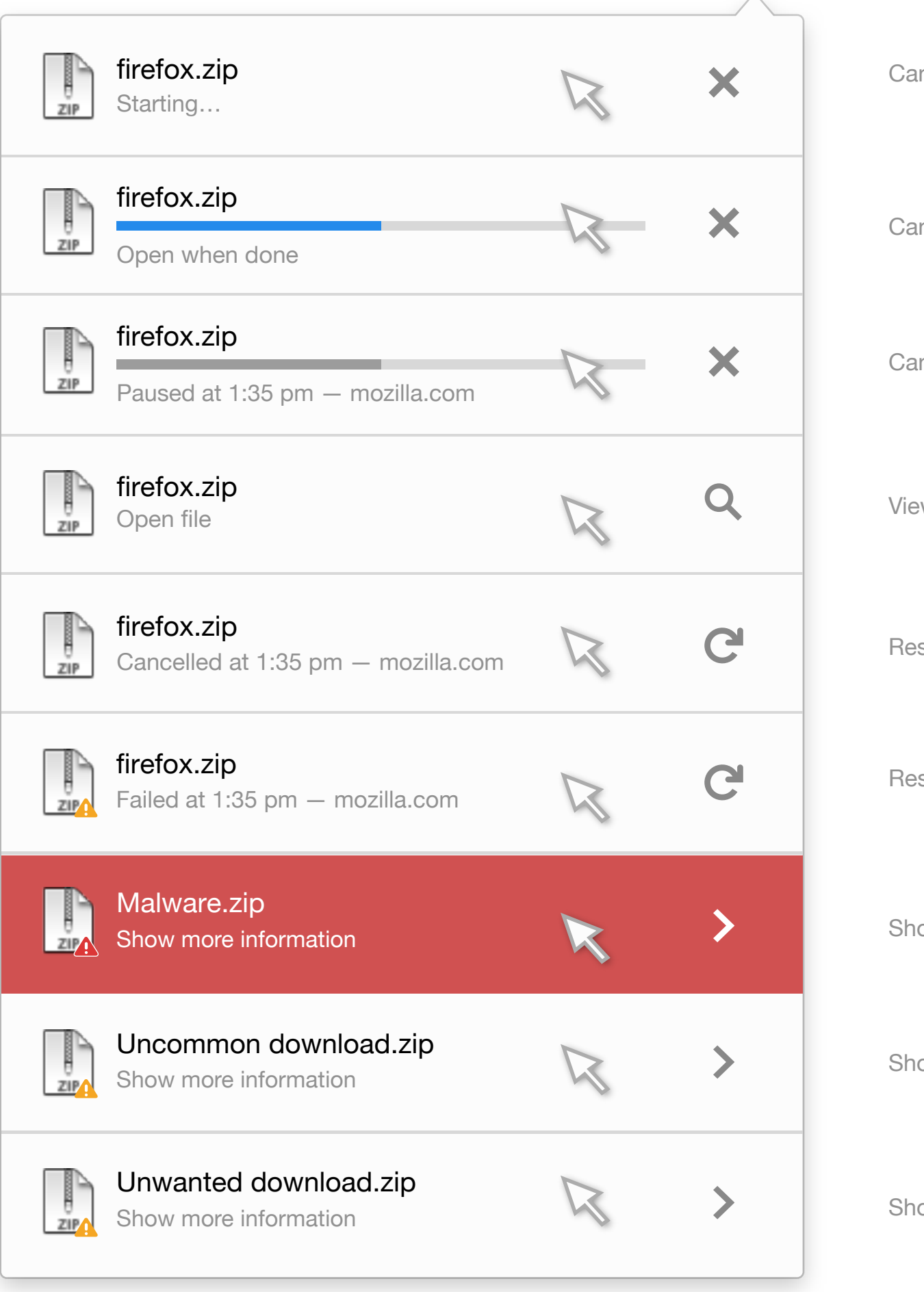

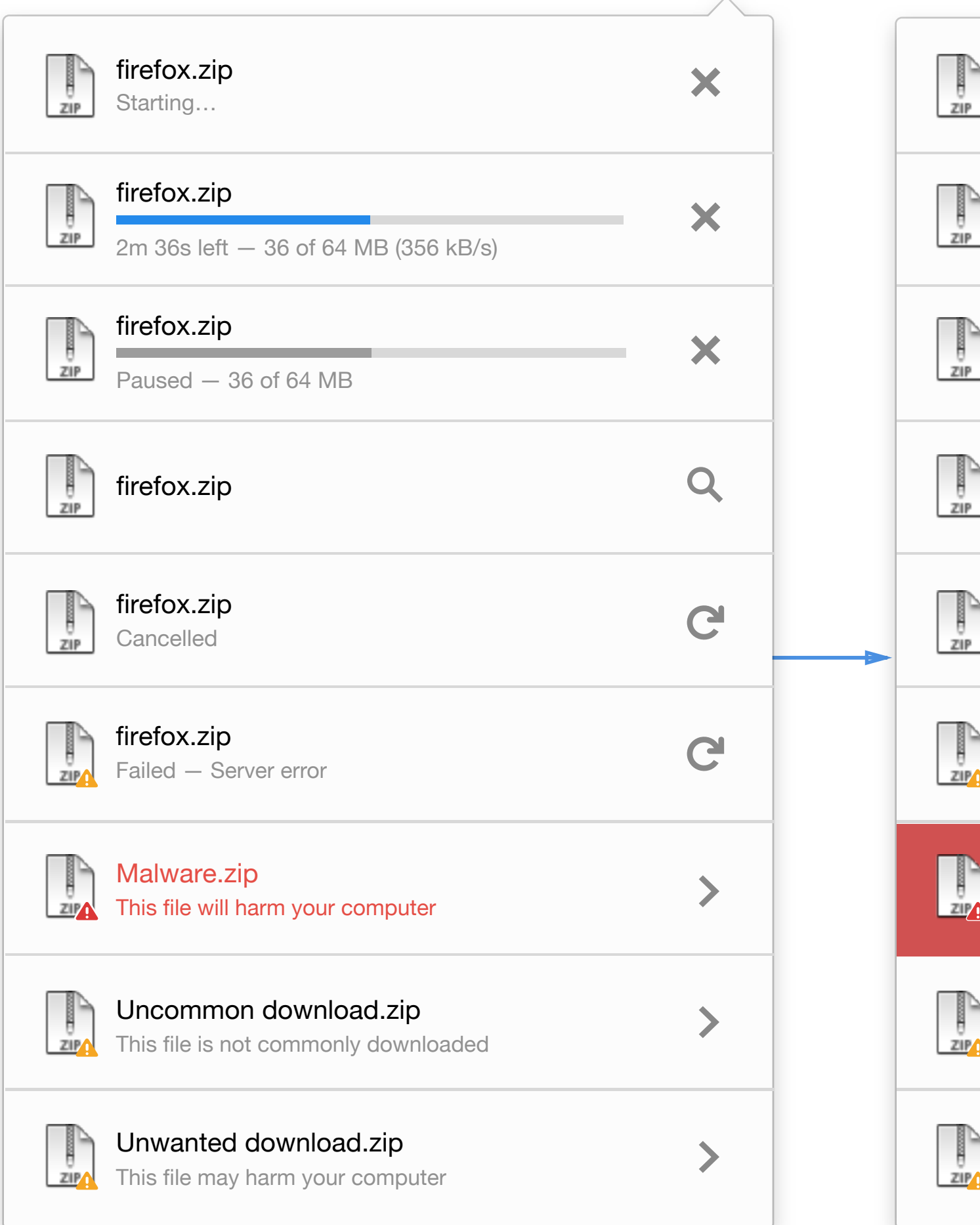

#### **Normal Hover on thread Hover on button**

Cancel download

Cancel download

Cancel download

View in Finder

Restart download

Show more information

Show more information

≣

Restart download

Show more information

## *Right clicks on download thread*

### *Common Starting/Downloading*

*Alert*

#### *Completed Cancelled*

#### *Failed*

### *Paused Deleted*

### *Malware Uncommon download Unwanted download*

Copy Download Link Go to Download Page

View in Finder

Pause

Copy Download Link Go to Download Page

View in Finder

Resume

Clear Download Item

Copy Download Link Go To Download Page

Clear Download Item

Copy Download Link

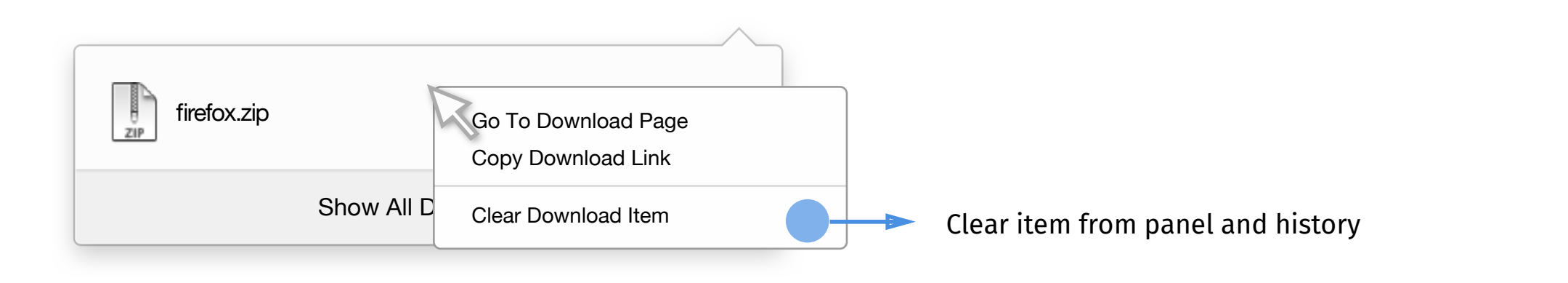

Go To Download Page

Clear Download Item

Copy Download Link Go To Download Page

Clear Download Item

Copy Download Link Go To Download Page

Copy Download Link Go To Download Page

View in Finder

Unblock Download

Clear Download Item

Copy Download Link Go To Download Page

View in Finder

Unblock Download

Clear Download Item

Copy Download Link Go To Download Page

View in Finder

Unblock Download

Clear Download Item

*Mac OS - View in Finder Windows -View in Library Linux -View in Library*

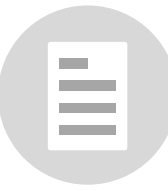

#### **NOTE**

## *Duplicate Downloads*

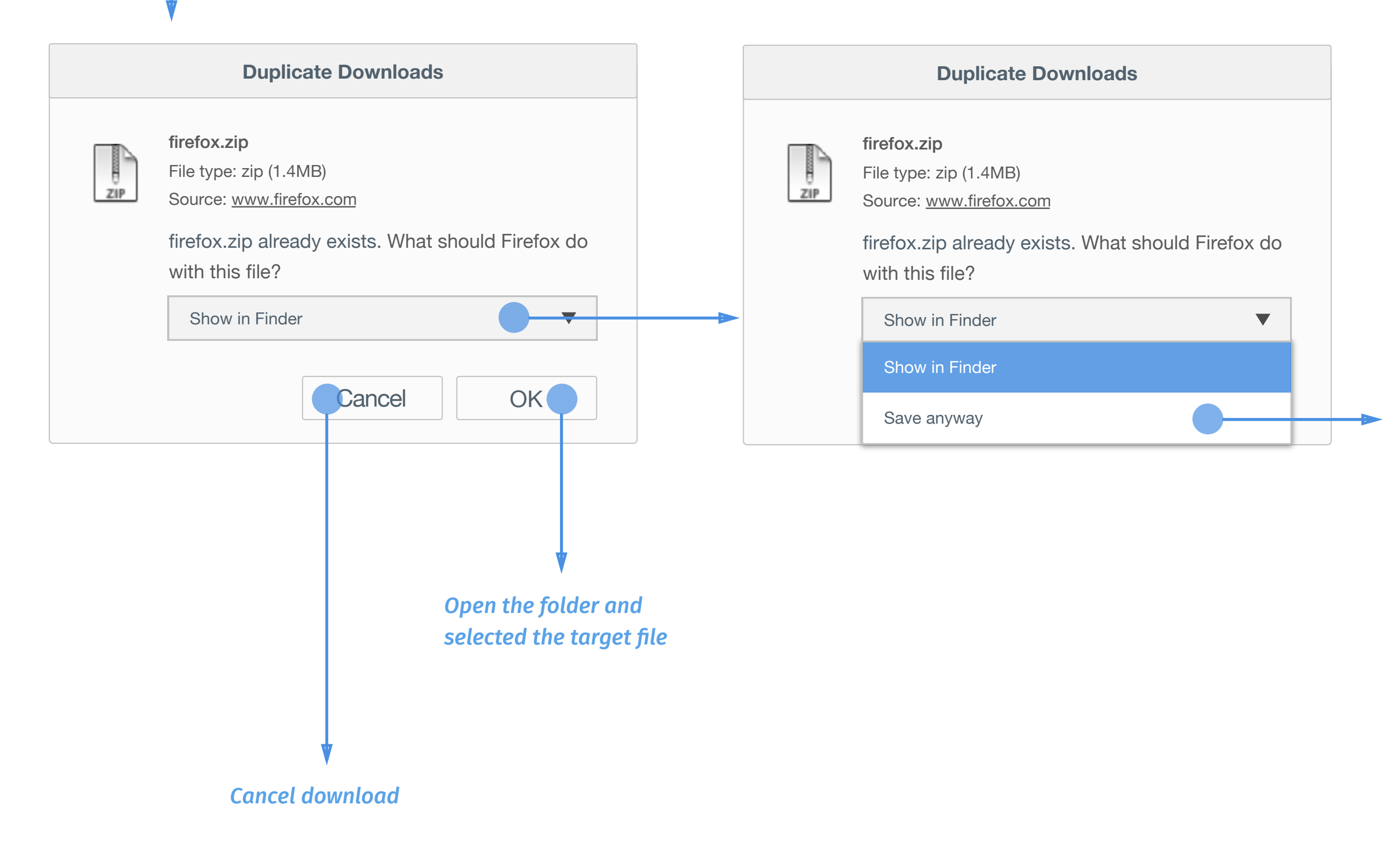

*Web link*

*Check download history if there is duplicate download and the file isn't missing or deleted.*

#### **NOTE**

*Rename the original file name as firefox(1).zip and download the file*

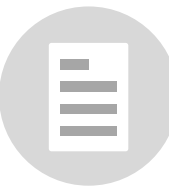